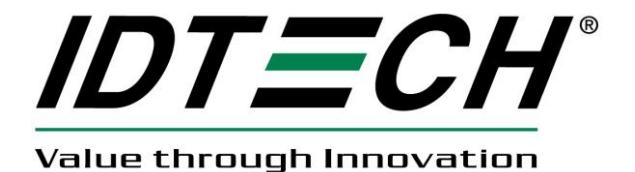

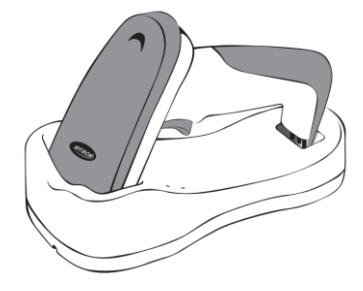

# **BluScan™** バーコードスキャナ ユーザマニュアル

80106502-001 rev.A

FCC警告文

本装置は、FCC Part 15 Class Bデジタル装置の規格テストに合格しています。 これは、本装置が 商業施設の中で稼働した際の有害な干渉を可能な限り防ぐための規制です。 本装置は、無線周波 数エネルギを生成、使用、放射し、本取り扱い説明書に従って設置しない場合、 無線通信に有害 な干渉を生じる恐れがあります。

#### FCC準拠ステートメント

本装置は、FCC Part 15規格に準拠しています。 本装置は、以下の条件で稼働するかぎり、 有害な干 。<br>- 渉を生じず、また、目的外の動作を生じうる干渉も受容します。

#### CANADIAN DOC STATEMENT

本デジタル装置は、カナダ通信省の規定する無線干渉規則Class A規制を超えた無線ノイズを発生 しません。

Le présent appareil numérique n'émet pas de bruits radioélectriques dépassant les limites applicables aux appareils numériques de las classe B prescrites dans le Réglement sur le brouillage radioélectrique édicté par les ministère des Communications du Canada.

### CEスタンダード

CE要件に準拠するためのテストは、外部独立機関によって行われました。テストされた製品は、 FCC Part 15 Class A規制に準拠しています。

#### 保証内容

 ID TECHは、直接購入者に対し、送り状記載日から36ヶ月間、本製品が正常に稼働し、通常使用に おいて、 装置内部および外装ともに瑕疵が無いことを保証します。本保証に関しての弊社の義務は、 保証期間内に送料、保険料前払いで出荷元工場に戻され、弊社の規準による調査により瑕疵が明らか になった製品の交換、修理、または返済のいずれかに限定されます。いかなる製品や装置の取外しや 再設置に要する費用は、本保証には含まれません。 いかなる個人および法人も、製品販売時に、上記以 上の保証責任を付加する権限を有しません。 瑕疵が保証範囲内であっても、装置製品の瑕疵に依り購入 者または第三者に生じた特別な損害に関して、 その軽重を問わず責任を追うものではありません。購入 者の受けられる瑕疵製品への保証は、販売条件にかかわらず、 弊社による交換または修理のみです。 保証期間中の保証サービスに関しては、Return Material Authorization (RMA)番号と、 製品返品方法を お問い合わせください。

 る費用に関して 、 明示的または黙示的な、注意義務違反の責を負うものではありません 。 本保証は、他のいかなる商業上または特定目的の責任に代わって適用されます。本規定 に記載以外のいかなる明示的または 黙示的保証はいたしません。本製品は現状有姿で販 売されます。 弊社は、いかなる場合も、製品の正規使用または誤使用、 契約条件に準じ ない販売、組立てにより生じた、直接、近接、予見可能、重大または特別な損害にかかわ

本書に記載の情報は、ユーザの便宜のために提供されます。情報の正確性について万全の注意を払っておりま すが、本書の誤記や記載漏れによって生じた、利益損失やいかなる商業的損害、または使用により生じた法令 違反、第三者の特許またはその他の権利の侵害もに責任を追うものではありません。本書に記載された仕様は 作成時のものであり、予告無しに変更されることがあります。

© 2009 International Technologies & Systems Corporation 本書に記載の情報は、ユーザの便宜のために提供 されます。情報の正確性について万全の注意を 払っておりますが、本書の誤記や記載漏れによって生じた、 利益損失やいかなる商業的損害に 責任を追うものではありません。本書に記載された仕様は作成時のもので あり、予告無しに変更 されることがあります。

ID TECHは、International Technologies & Systems Corporationの登録商標です。 BluScanおよびValue through Innovationは、International Technologies & Systems Corporation の商標です。

# インストール

BluScanワイヤレスイメージャは、簡単にインストールし使用できます。 インストールは、下記の図の手順に従ってください。

注記:インストール前に、ホストコンピュータの電源を切ってください。

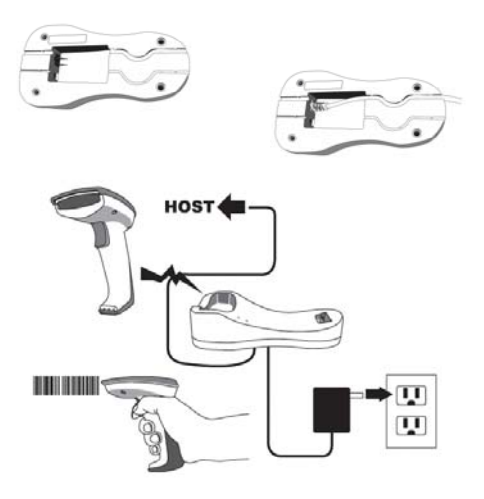

- 1. インターフェース(I/F)ケーブルをクレードルに接続します。
- 2. 電源コードをクレードルに接続します。
- 3. I/Fケーブルと電源コードを、製品裏のくぼみに沿って取り付けます。
- 4. I/Fケーブルを、ホストコンピュータのコミュニケーションポートに 接続します。
- 5. AC電源をコンセントに差し込みます。
- 6. イメージャをクレードルに置き、チャージLEDが点滅していることを 確認します。初回使用前には、最低8時間充電してください。
- 7. 動作を確認するには、先ずイメージャをクレードルにつなぎます (5ページ「ワイヤレス接続」を参照)。 イメージャをバーコードに あて、トリガを引きます。イメージャがビープ音を発し、バーコードが スキャンされクレードルに正常に転送されたことを知らせます。

### Bluetooth USBドングルによるBluScan™とPCの接続

BluScanは、Bluetooth USBドングルによってPCに接続できます。

1. 次のバーコードをスキャンしPINコードを0000に設定するか または、マニュアル22ページを参照して、使用するBluetooth デバイスに対応した4.6個のキャラクタPINコードを設定し、 ス キャナをBluetooth接続モードにします。

クレードル/ドングル接続自動検知

イメージャはクレードルやその他のBluetooth動作デバイスに接続されます

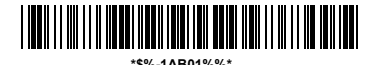

PINコードを0000に設定

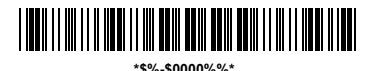

2. Bluetoothドングルを正常にPCに接続すると、タスクバーにBluetooth サインが表示されます。 サインをダブルクリックすると、Bluetooth デバイスプロンプトが表示されます。

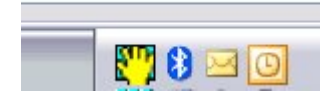

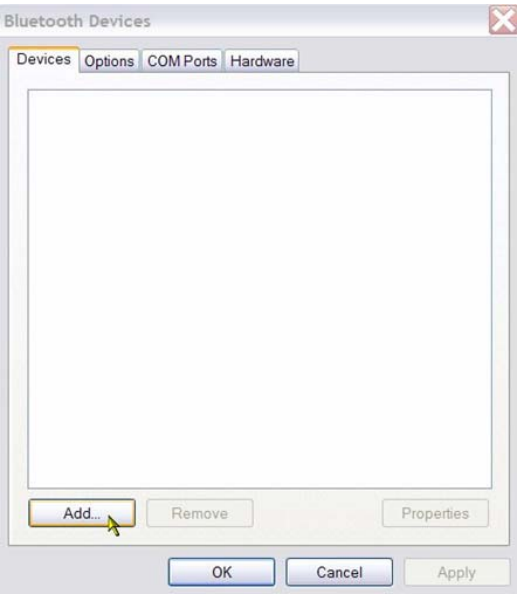

3. オプション「My device is set up and ready to be found」

に にチェックを入れ、「Next」をクリック

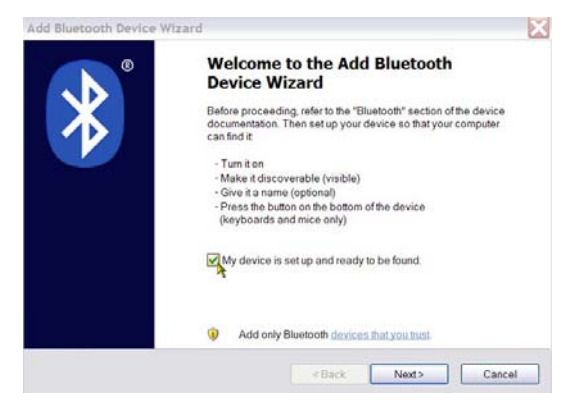

#### 4. 表示されるBluetoothデバイスから「BluScan」を選択し、

「Next」をクリック:

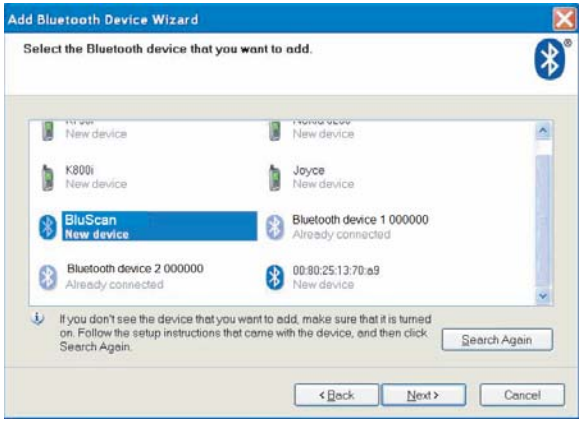

5. 「Don't use a passkey」を選択し、「Next」をクリック。

Bluetooth接続によって、BluScanのBluetoothデバイスが

インストールを開始します。

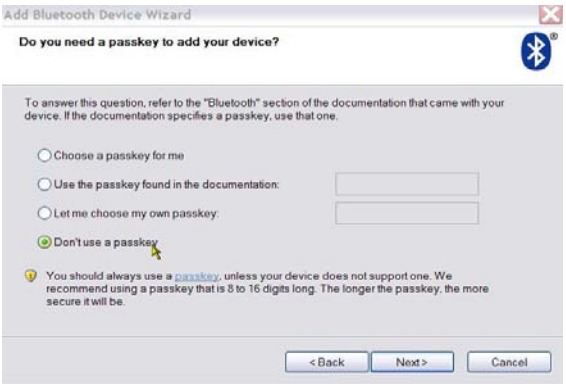

#### 接続解除

イメージャをクレードルから接続解除するには、3通りの方法があります。

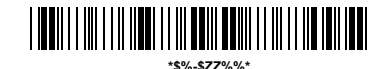

#### イメージャの接続解除とスリープ設定

1. 「イメージャの接続解除とスリープ」のバーコードをスキャン

 イメージャがクレードルの通信範囲内にあるときに上記 バーコードを読取ると、両デバイスの接続が解除され、 他のイメージャをクレードルに接続可能になります。同時に、 イメージャを「Deep Sleep」モードに設定します。イメージャ が接続したクレードルの通信範囲外にあるときに上記バーコード を読むと、イメージャは接続が解除されますが、クレードルの 接続は維持されるため、他のイメージャとの接続はできません。 この場合、他のイメージャを接続するには、以下2つの操作を 行ってください。

#### 2. 「Link」ラベルをスキャンし、元のクレードルに戻す –

クレードルがイメージャと接続されていて、その接続が クレードルの通信範囲外で停止したり、イメージャの バッテリが切れた場合、クレードルの「Link」ラベルを新たな イメージャでスキャンしてクレードルに置きます。 クレードルは前の接続を解除し、新たなイメージャと 新しい接続を確立します。

#### 3. 新たなクレードルの「Link」ラベルをスキャンする.

クレードルの「Link」ラベルをスキャンすると、前の接続は 解除され、イメージャと新たなクレードルの接続を確立します。 新たな接続が元のクレードルの通信範囲内で行われた場合、 「Link」ラベルを読取った次のイメージャと接続が可能です。 元のクレードルの通信範囲外で行われた場合、新たなイメージャ が「Link」ラベルをスキャンしてクレードルに置かれるまで、 前の接続は維持されます。

# バッテリの充電

イメージャには、1000mAhのリチウムイオンリチャージャブル バッテリが入っています。フル充電時で、最大55,000スキャン 15時間の稼働が可能です。イメージャの実際の充電持続時間は、 本マニュアルに記載のプログラム可能な機能で行われた設定に 依存します。特に、「Deep Sleep」モードの設定がバッテリ 持続時間に大きく影響します。

イメージャがクレードルに置かれているときは、自動的に 充電されます。充電が行われている間チャージLED(バッテリ マーク付き)が緑に点滅します。バッテリがフル充電されると、 チャージLEDが緑に常時点灯します。

充電回路やバッテリの問題で充電に異常がある場合、チャージ LEDが赤く点滅します。この場合、バッテリを再設置して ください。

### バッテリの交換

イメージャの内蔵バッテリを交換する場合は、下記の手順に従って ください。

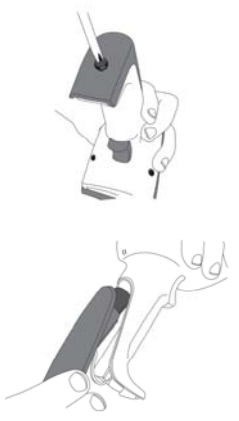

1. イメージャ底部のねじを

緩めます。

2. バッテリ容器をイメージャから 取り外します。

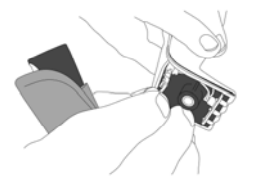

3. バッテリケーブルコネクタを ハンドルボードから取り外します。

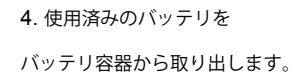

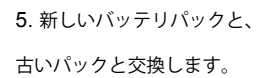

15

Æ

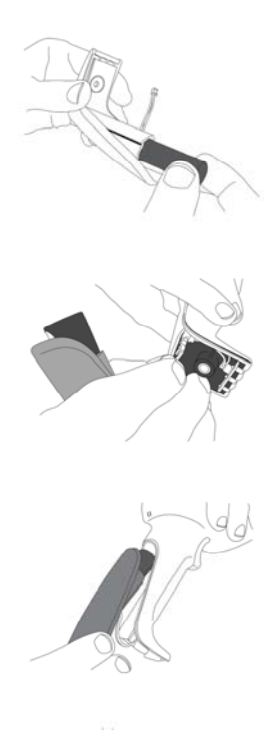

6. 新しいバッテリを バッテリ容器に入れます。

7. バッテリケーブルコネクタを ハンドルボードに取り付けます。

8. バッテリ容器をイメージャ

ハンドルに戻します。

9. イメージャのねじを締めます。

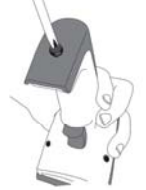

お記:バッテリ交換時にイメージャ内部の基板には手を触れないでください。 不適切な操作はイメージャを損傷する恐れがあります。

### 「Deep Sleep」モード

WIRELESSイメージャは、プログラムした(装置の最終 スキャン操作後の)経過時間後「Deep Sleep」モード に入る設定が可能です。

- 「Deep Sleep」モードのディセーブル(デフォルト) **\*\$%-7AJ00%%\***
- 経過時間10分 バーコード読取が10分間行われない場合、 「Deep Sleep」モードに入る

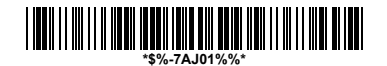

経過時間30分 - バーコード読取が30分間行われない場合、 「Deep Sleep」モードに入る

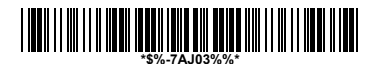

● 経過時間60分 – バーコード読取が60分間行われない場合、 「Deep Sleep」モードに入る

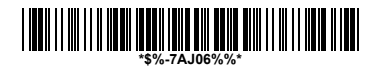

経過時間90分 - バーコード読取が90分間行われない場合、 「Deep Sleep」モードに入る

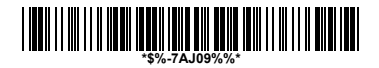

#### ワイヤレス接続

BluScanは、他でバイスとの接続が可能なすべてのBluetooth (BT) 対応のデバイスに接続可能です。この機能を使用するには、最初に イメージャを「クレードル/ドングル接続自動検知」に設定する 必要があります。次に、PINコードを、使用するデバイスに 割り振られた0000に設定します。この場合、Bluetooth対応 機器のPINコードを使用するイメージャと同じ0000に設定します。

● クレードル接続のみ - イメージャをクレードルでのみ使用 (デフォルト)

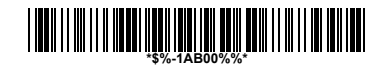

z クレードル/ドングル接続自動検知 イメージャをクレードルまたはその他の Bluetooth対応機器のいずれにも接続可能

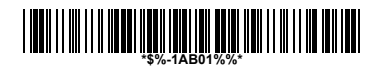

クレードル/ドングル接続自動検知 - PINを1回だけ検知

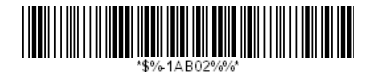

**PINコードを0000に設定** 

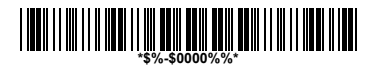

注記:イメージャはドングル接続時、「シリアルポート プロフィール」のみをサポート

ユーザは、使用するBluetoothデバイスに割り振られた 4-6キャラクタのPINコードを、以下の手順で設定できます。

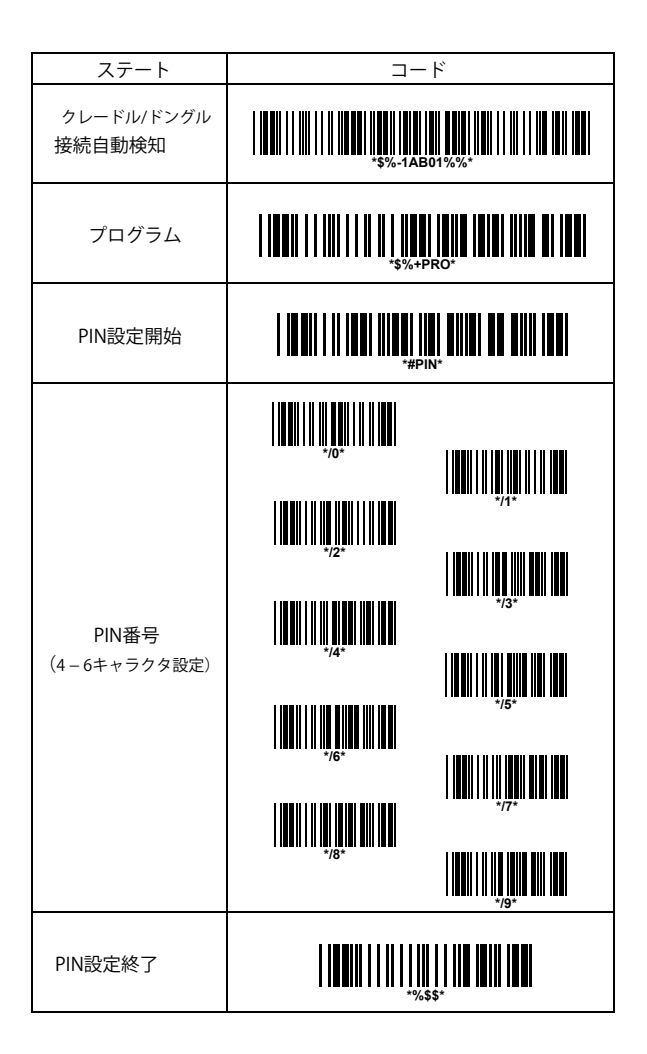

### 確認ビープ音調整

クレードルがイメージャに接続されていないとき、ラジオLEDが 黄色に点灯し、クレードルがビープ音を発します。ビープ音は 消したり、以下のプログラム用バーコードを使用して、間隔 を変更することも可能です。

● 確認ビープ音のディセーブル

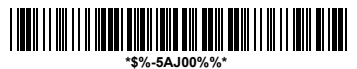

● 確認ビープ音継続(デフォルト)

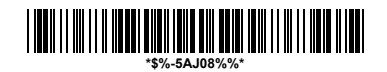

● 確認ビープ音10秒間隔

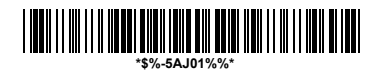

● 確認ビープ音20秒間隔

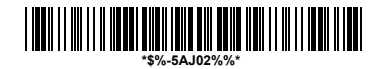

▶ 確認ビープ音30秒間隔

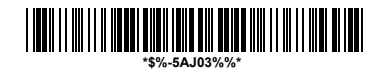

● 確認ビープ音40秒間隔

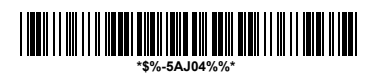

● 確認ビープ音50秒間隔

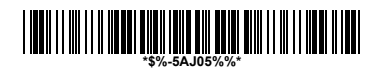

● 確認ビープ音60秒間隔

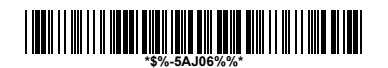

● 確認ビープ音70秒間隔

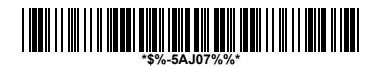

# クレードルビープ音量調整

クレードルのビープ音量は、以下のレベルに設定できます。

● クレードルビープ音オフ

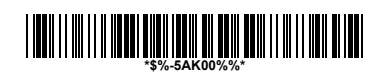

レベル1

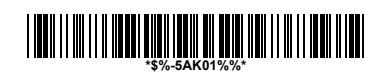

レベル2

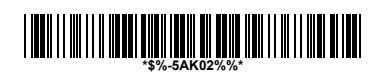

● レベル3 (デフォルト)

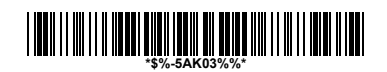

● レベル4

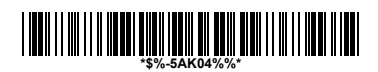

● レベル5

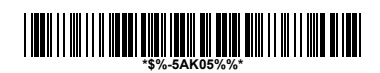

● レベル6

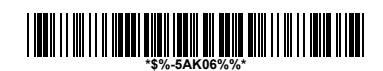

● レベル7

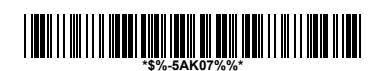

### その他の機能

ユーザの便宜のために、 BluScan(TM)ワイヤレスイメージャの その他の3機能について記載します。

● クレードルからファームウェアをダウンロード

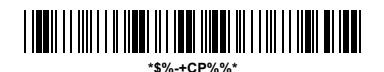

z クレードルから設定パラメータをダウンロード

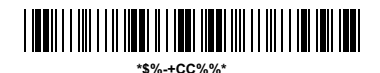

クレードルの設定をリセット - 本機能により、イメージャの 設定を工場出荷時にリセット

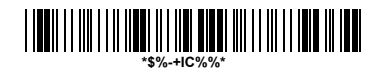

注記:航空輸送規制により、出荷時はワイヤレスイメージャは クレードルから取り外します。 BluScan(TM)ワイヤレスイメージャは全製品、梱包出荷時に 以下のコマンドをスキャンすることをお勧めします。

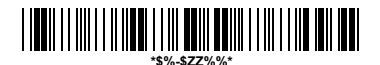

イメージャの接続解除とスリープ

デフォルト設定

各バーコード設定は以下を参照

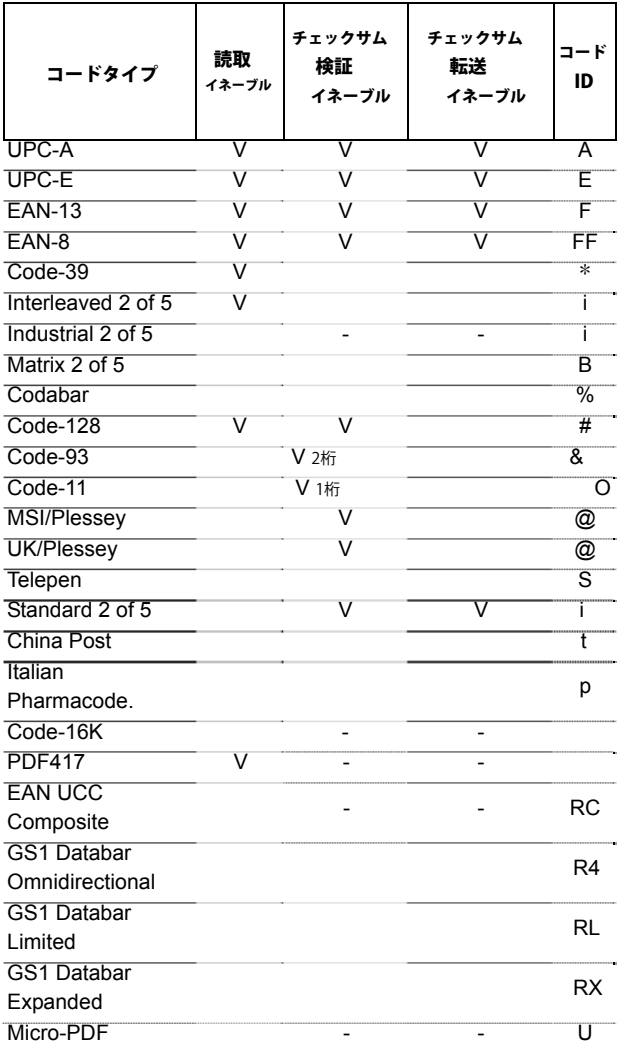

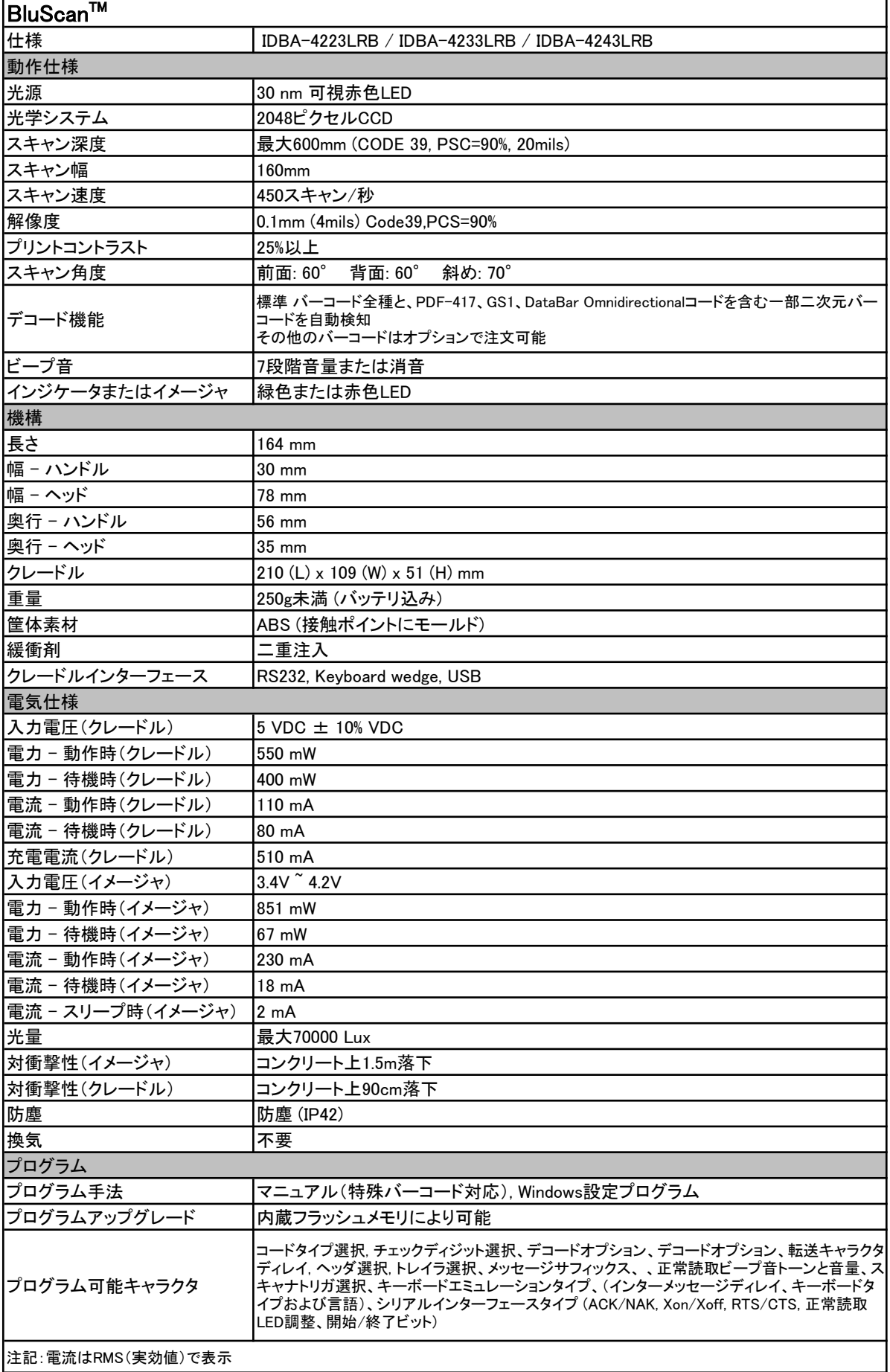

# **Indications of BluScan™ Imager:**

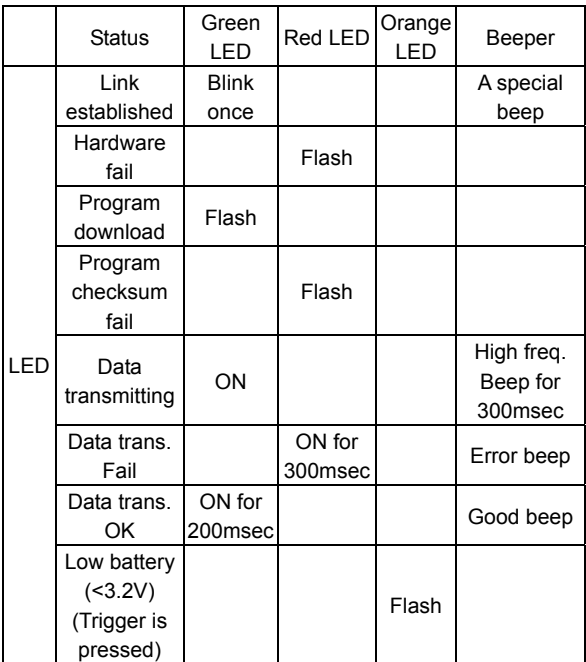

# **Cradle:**

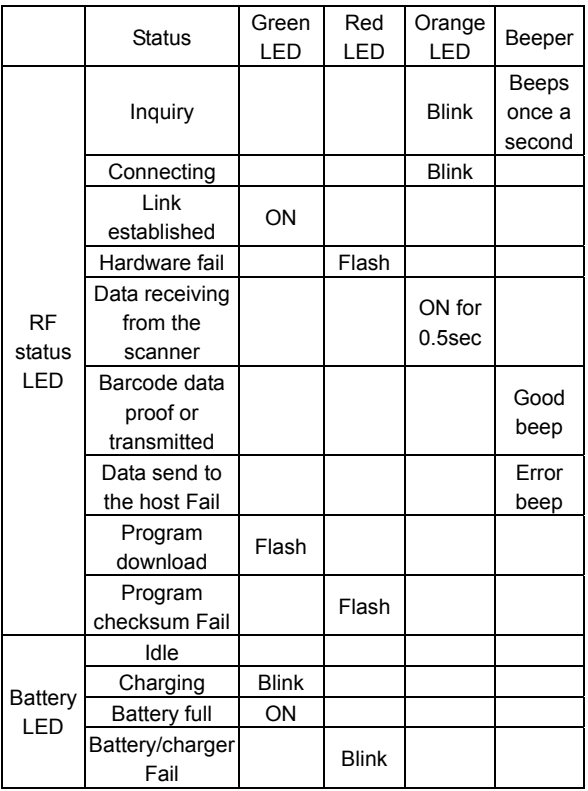

# BluScan(TM)のプログラミング

BluScan(TM)をプログラムするには、一連のプログラミング バーコードを正しい順番でスキャンします。マニュアルの 巻末を参照してください。各種オプションをプログラムする ために必要な英数字バーコード表も掲載されています。

#### 各オプションをプログラムするには、

- 1. パラメータ設定パートのプログラムバーコードをスキャン
- 2. オプションバーコードをスキャンし、オプションモードに 入ります(パラメータ設定パートに記載)
- 3. オプションバーコードの右に、必要な英数字入力のリストを 記載しています。これらの英数字入力を巻末ページで スキャンします。上記の手順を終えたら、巻末ページの Finishバーコードをスキャンします
- 4. プログラミングを終了したら、各パラメータ設定パートの 右下のExit (終了) バーコードをスキャンします。

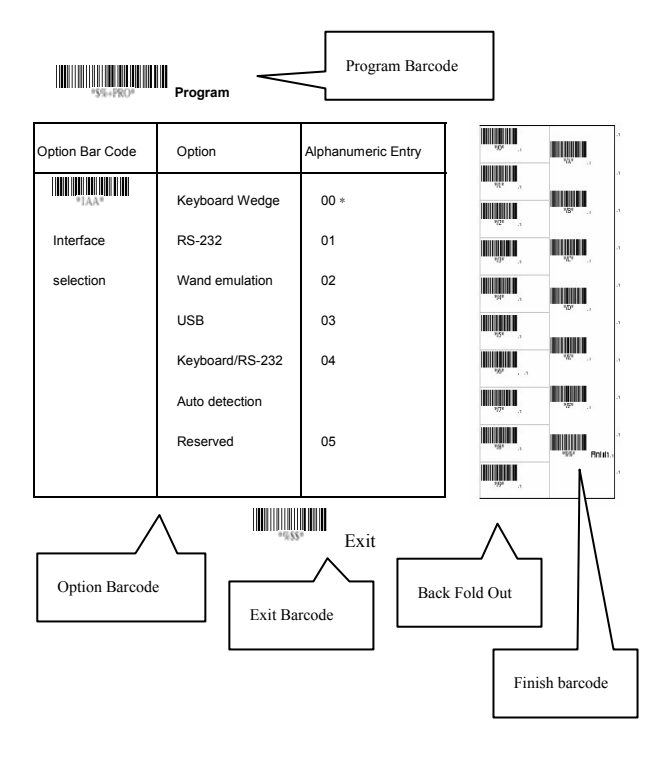

# インターフェースの選択

クレードルのモデルは1つで、キーボードウェッジ、RS232 シリアルウェッジ、USBインターフェースなどのインターフェース をサポートします。通常、デバイスコードの付いた適切な ケーブル を選択すると各インターフェースに適応します。

インターフェース選択:工場出荷時のデフォルトインターフェース は他のインターフェースに変更できます。異なるケーブルを 接続し 適切なインターフェースを設定するとクレードルは別のインター フェースに変更されます。必要なケーブルは確認してください。

キーボード/RS232/USB自動識別: この機能を設定すると、

ユーザのキーボードウェッジ、RS232、USBのインターフェースを 自動的に選択します。

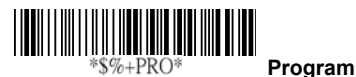

**Note: \* -Default** 

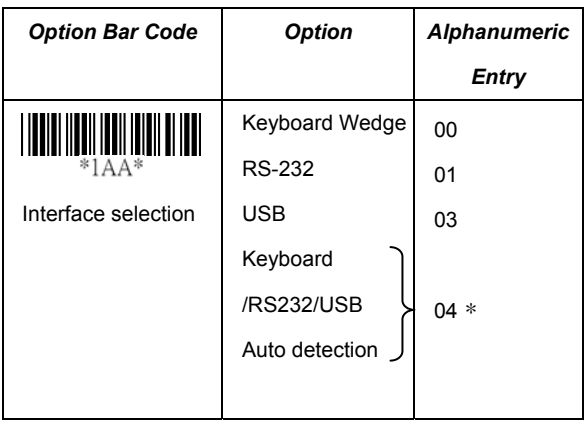

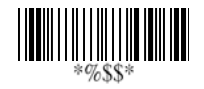

**Exit**

# キーボードウェッジ

キーボードインターフェースとしては、クレードルは標準的なPCと IBMターミナルのほとんどをサポートしています。ウェッジの インストールは簡単で、ソフトウェアやハードウェアの変更は 必要ありません。

キーボードタイプ:ホストコンピュータのキーボードタイプ コネクタを選択。クレードルは、ホストインターフェースの ケーブルコンバータにあわせて選択

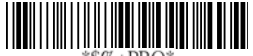

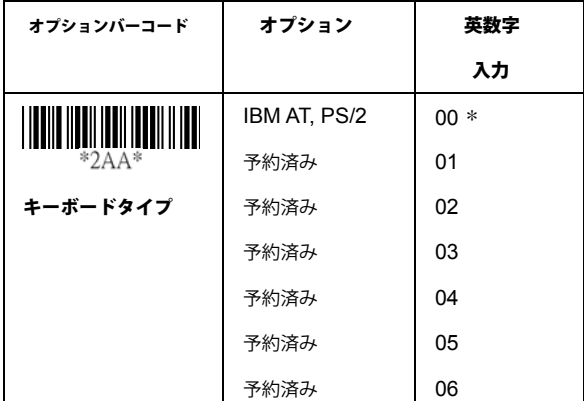

プログラム

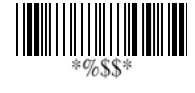

終了

### キーボードウェッジ

キーボードレイアウト: キーボードレイアウトの選択は、USA キーボードレイアウト以外にも多くの国の言語をサポートしています。 最初に、目的の言語を確認します。DOS環境では、「keyb」コマンドを 使用して目的のキーボードレイアウトを選択し、Windowsでは、

「Contorl」から「キーボード」の「言語」で国を選択します。詳細は、 DOSやWindowsのユーザマニュアルを参照してください。

キーボード速度: データ転送の出力速度は、ホストコンピュータ にあわせて、選択して変更できます。通常は、高速動作として [00]か[01]に設定します。バーコードの出力キャラクタが失われる 場合は、ホストのキーボード速度にあわせて[05]か[06]を設定します。

 ファンクションキー: [イネーブル]に設定すると、イメージャは、 ファンクションキー押下げとしてコードをアプリケーション プログラムに出力できます。バーコードデータは、0116から1F16 のASCII値を持っています。ASCIIテーブルを参照してください。

ニューメリックキー: アプリケーションプログラムが、キーパッドの ニューメリックコードのみ受け付ける場合は [キーパッド]を選択する 必要があります。これにより、クレードルがニューメリックディジット を読取った場合、ニューメリックキーパッドの押し下げとしてコード を出力します。

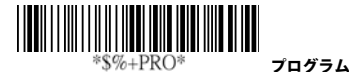

オプションバーコード オプション 英数字 入力

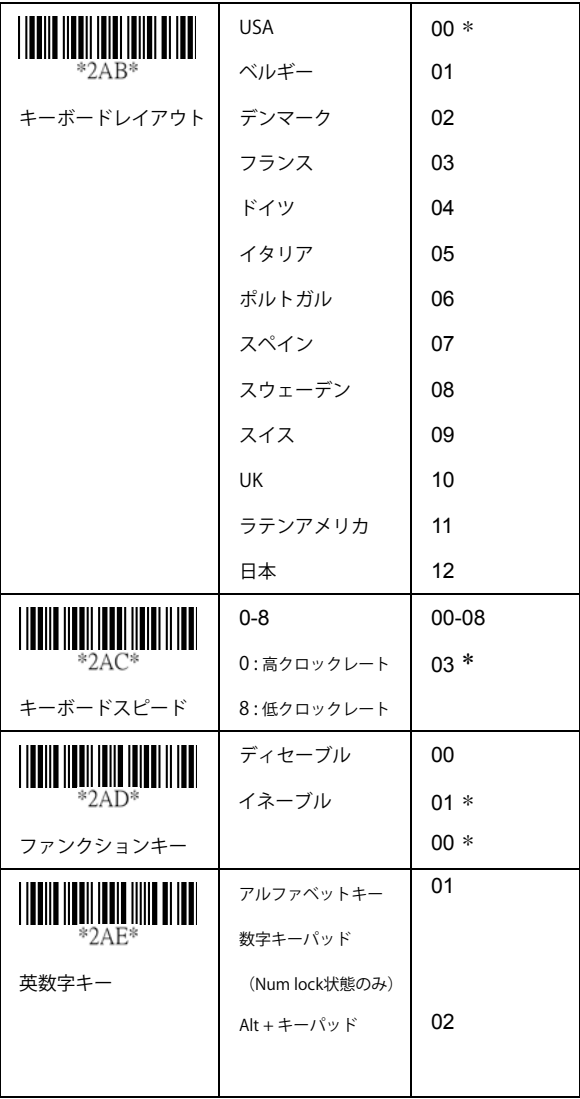

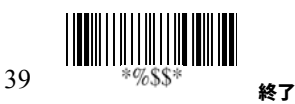

# キーボードウェッジ

**Caps Lock:** [Caps lockオン]または[Caps lockオフ]を選択 するとイメージャがCaps lockキーのステータスを取得できます。

電源オンのシミュレーション: PCは通常、電源オンのセルフテスト 時にキーボードのステータスをチェックします。キーボードの インストールをせずに作業をする際は、機能を[イネーブル]にする ことをお勧めします。キーボードのタイミングをシミュレートし キーボードの現在のステータスを起動時のPCに渡します。

インターキャラクタディレイ: 各データキャラクタ転送の間に ディレイが挿入されます。転送速度が速すぎる場合、システムが すべてのキャラクタを受け取れない可能性があります。速度を調整 し適切なディレイを検証し、システムが正常に動作するようにして ください。

転送ブロックディレイ: バーコードデータの出力間のディレイを 調整します。この機能は、短いバーコードデータを連続て転送したり 複数フィールドをスキャンする際に使用します。

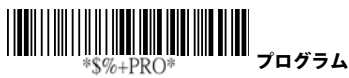

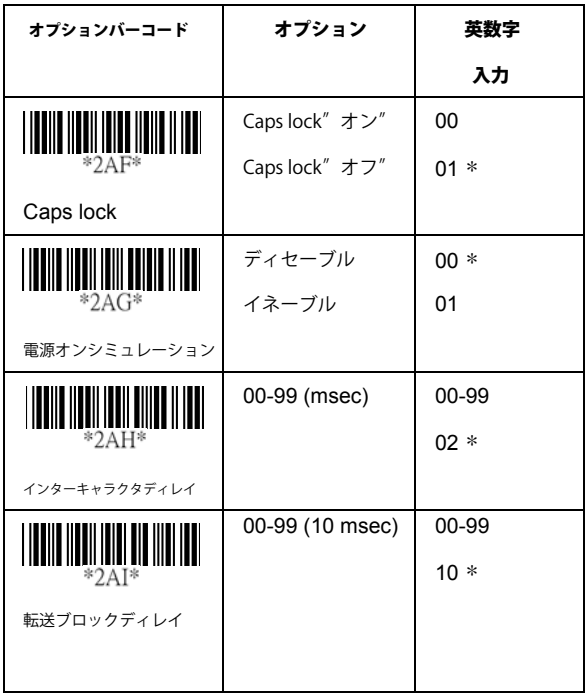

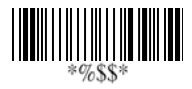

終了

### $RS-232$

**CTS:** (ハードウェアシグナル)送信のためクリア **RTS:** (ハードウェアシグナル)送信のリクエスト **Xon:** 転送をオン (ASCII Code 1116) **Xoff:** 転送をオフ (ASCII Code13 16)

#### フロー制御:

**None-**通信にハードウェア、ソフトウェアのハンドシェイク プロトコルを考慮せず、TxDとRxDシグナルのみを使用。 **RTS/CTS-**クレードルがバーコードデータをホストコンピュータに 送る場合、最初にRTSシグナルを発行し、ホストコンピュータから CTSシグナルを待ち、その後通常のデータ通信を行います。CTS シグナルが、タイムアウト経過時間(応答ディレイ)後ホスト コンピュータから返ってこない場合、イメージャは警告ビープ音を 5回発します。

**Xon/Xoff-** ホストコンピュータがデータを受け取れない場合 Xoffコードでデータ通信の一時停止を、Xonで継続を、クレードルに 通知します。

**ACK/NAK-** ACK/NAKプロトコルを使用する場合、クレードルは データ通信後、ホストコンピュータからの ACK (肯定応答) かNAK (否定応答)を待ち、NAKの場合再送信します。

インターキャラクタディレイ: データキャラクタ出力間のディレイ 時間。キーボードウェッジの[インターキャラクタディレイ]と 同じです。

転送ブロックディレイ: バーコードのデータ出力間のディレイ時間。 キーボードウェッジの[転送ブロックディレイ]と同じです。

応答ディレイ: このディレイは、クレードルの連続通信がホスト コンピュータからのハンドシェイクの肯定応答を待つ場合に 使用されます。

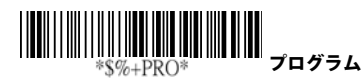

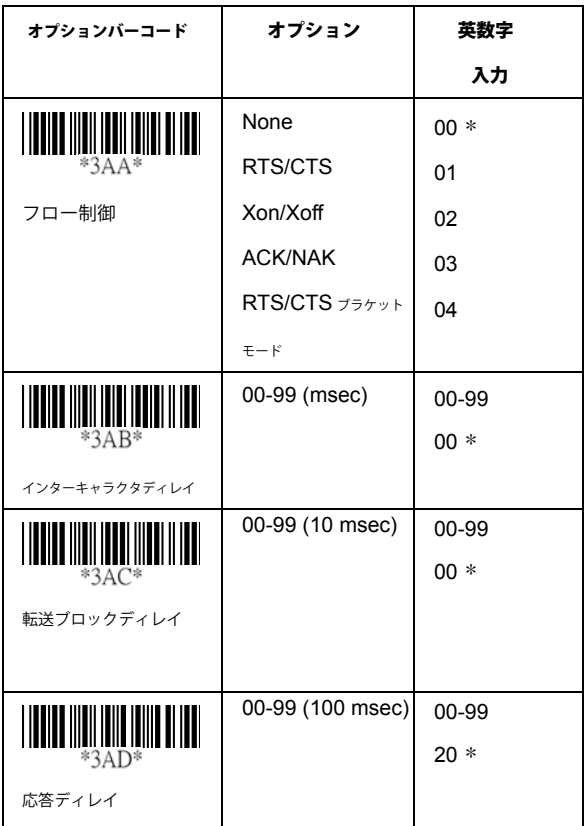

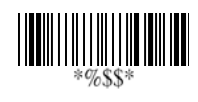

終了

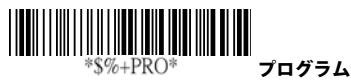

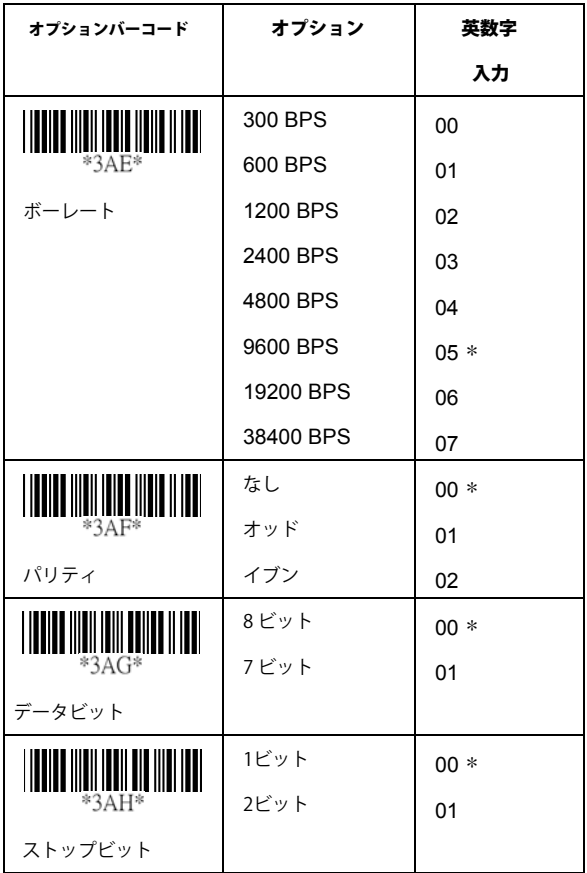

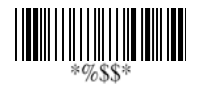

終了

# ピンアサイン

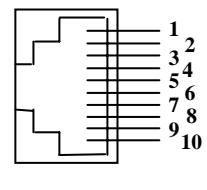

10ピン

ASシリーズ10ピンRJ-45コネクタ

| ピン           | <b>RS-232</b> | キーボード      |
|--------------|---------------|------------|
| 1            | I/F           | I/F        |
| $\mathbf{2}$ | <b>NA</b>     | <b>NC</b>  |
| 3            | <b>TXD</b>    | <b>NC</b>  |
| 4            | <b>NC</b>     | CLK / PC   |
| 5            | <b>GND</b>    | DATA / PC  |
| 6            | <b>CTS</b>    | DATA / KB  |
| 7            | <b>RXD</b>    | <b>NC</b>  |
| 8            | <b>RTS</b>    | CLK / KB   |
| 9            | <b>GND</b>    | <b>GND</b> |
| 10           | <b>NC</b>     | <b>GND</b> |

キーボードウェッジPS/2コネクタ (対ホスト側):

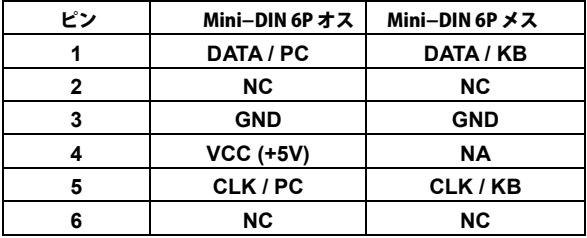

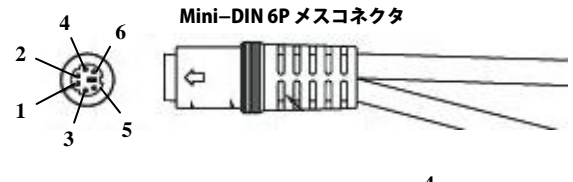

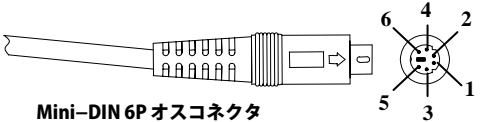

### RS-232 DB-9Fコネクタ (対ホスト側):

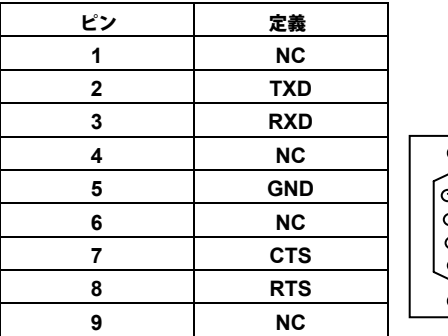

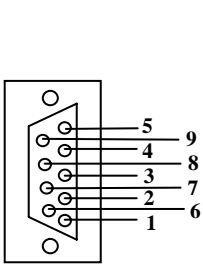
### スキャン

スキャンモード:

正常読取完了 - スキャンを開始するには、トリガボタンを 押します。読取が正常に行われるか、コードのデコードが 無く[待機時間]が経過した場合、イメージャの光源がスキャン を停止します。

コンティニュー - イメージャが常に読取を継続。トリガボタン モメンタリートリガボタンがスイッチとして動作します。 ボタンを押すとスキャン開始、放すと停止します。 オルタネート トリガボタンがトグルスイッチとして動作 します。ボタンを押すとスキャンが開始/終了します。 クイムアウトオフートリガボタンを押すとスキャンを開始。 コードのデコードが無く[待機時間]が経過した場合、イメージャは スキャンを停止します。

が押されたり、時間が経過しても関係ありません。

テストオンリー - テストスキャン動作のみ。転送データの正確性 のチェックには使用しないでください。

 二重読取タイムアウト: イネーブルの場合、イメージャは、 データ確認のため複数回の正常デコードを必要とします。 確認回数を増やすと、抑制された読取失敗コードが多く表示 されます。二重確認を設定すると、マルチフィールドスキャン を同時にイネーブルにして使用できません。

二重確認: バーコードを2回スキャンした場合、最初のバーコード を受け付けます。

サプリメントチェックカウンタ: IUPCE/AやEAN-8/13などの 拡張(サプリメント)を使用してバーコードを読取ると、信頼性が 高まりますが、このカウンタを設定するとデコード速度は遅く なります。

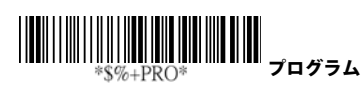

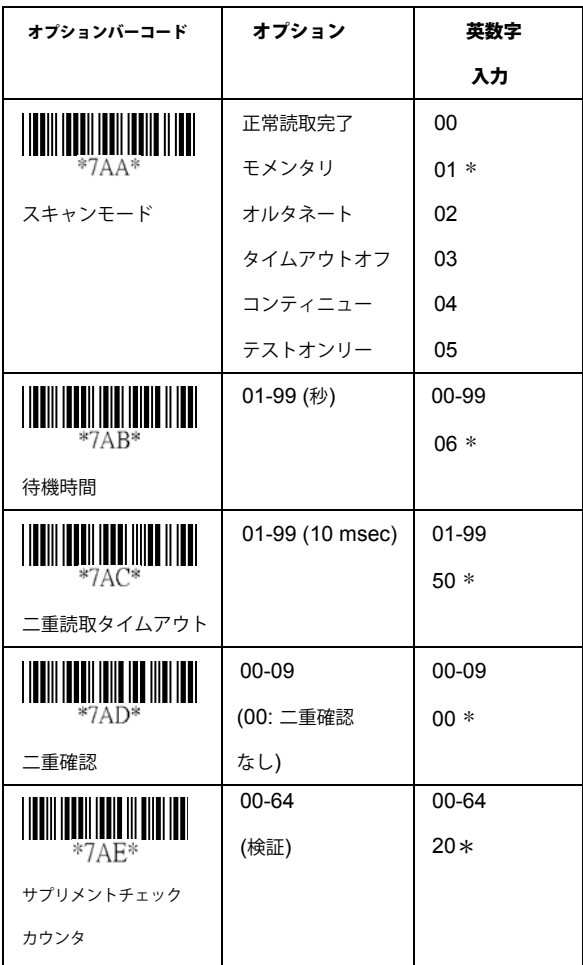

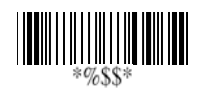

グローバル最短/最長コード長: シンボロジーの最短/最長の可読 コード長を定義。最短コード長より短いコード長、最長コード長 より長いコード長は読み取られません。通常、最短/最長読取 コードを同じ値に設定して、固定コード長のバーコードのデコード を可能にします。設定値は、固定長のシンボロジーには影響し ません。各バーコードの最短/最長コード長を設定して、個別の バーコードの設定を指定できます。

- 注記 1): 個別のバーコードに特別な設定が必要な場合、 最短/最長コード長を設定してください。
	- 2): グローバル最短/最長コード長を設定する場合は、 チェックサムディジットを追加してください。

反転イメージスキャン: [イネーブル]に設定すると、イメージャは、 黒地に白/白地に黒、いずれのバーコードもスキャンできます。

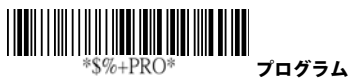

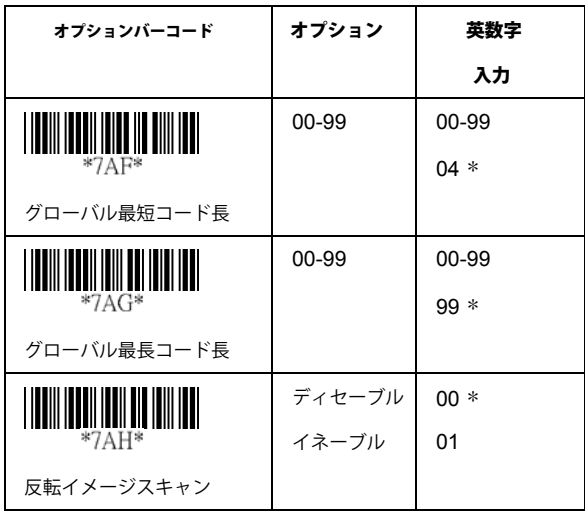

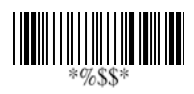

### インジケータ表示

電源オンアラート: クレードルは、電源投入後、セルフテスト 正常終了を示すアラートシグナルを生成します。

LEDインジケータ:正常読取りごとに、イメージャ上部のLEDが 点灯し、バーコード正常読取を表示します。

ビープ音インジケータ: 正常読取りごとに、イメージャが ビープ音を鳴らして、バーコード正常読取を表示します。 [ビープ音の音量]、[ビープ音のトーンの頻度]、[ビープ音の継続 時間]は設定可能です。

#### ビープ音の音量/トーン頻度/継続時間:[ビープ音の音量]、

正常読取完了やその他の任意の用途に適用できます。 [ビープ音のトーンの頻度]、[ビープ音の継続時間]は設定可能で、

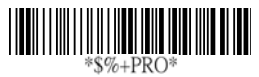

プログラム

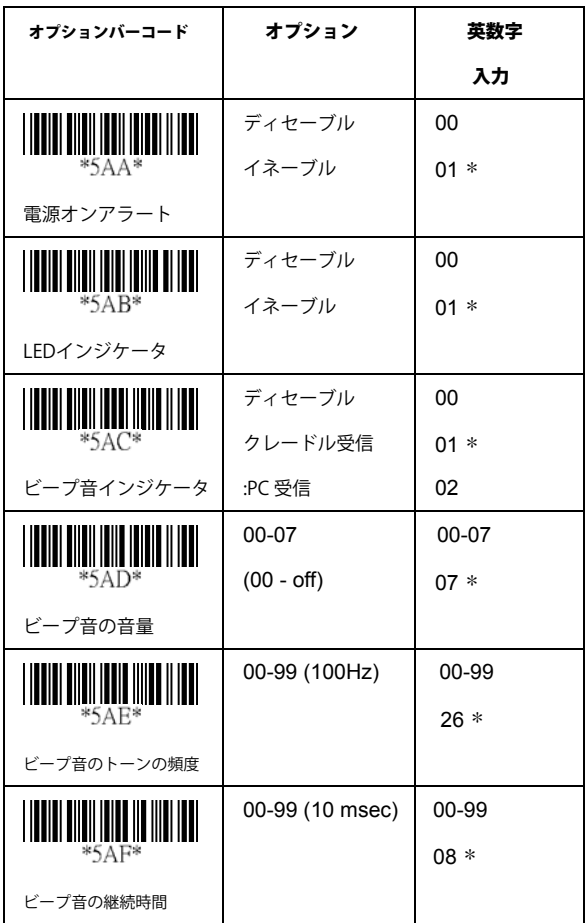

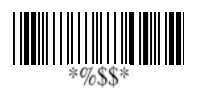

## **UPCA**

フォーマット

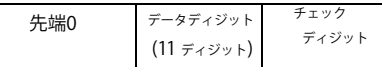

読取:読取機能のイネーブル/ディセーブル

チェックサム転送: [イネーブル]を設定すると、チェックサムが 転送されます。

先端/終端のトランケート: バーコードのデータキャラクタの先端 または終端は、この値が0に設定されるとトランケートされます。 トランケート値がバーコードデータディジットを超えるか、先端 トランケートが終端にオーバーラップされた場合、データを 読み取らず、ビープ音を鳴らします。トランケートディジットの 最長値は15です。

使用されます。[コードID設定]は、この機能を選択すると転送された コードID設定: [コードID設定]は、続く読取のシンボルとして データ先端か終端の前に付けられます。コードIDを転送する アプリケーションが必要な場合、コードID転送を最初に[イネーブル ] にします。コードID転送を参照してください。

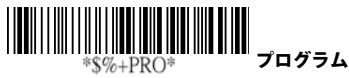

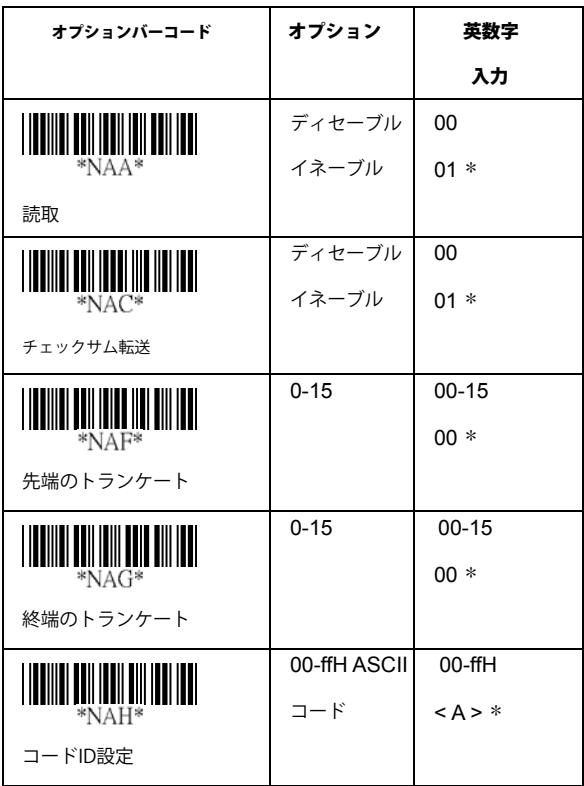

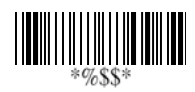

### UPCA

**挿入グループ番号選択:** イメージャは、1つのシンボロジーあたり 最大2つの挿入グループを提供します。どの挿入グループを設定する かを1つか2つのディジットで選択します。「キャラクタ選択」を 参照してください。この機能は、特定のキャラクタをグループと して、選択したシンボロジーの転送データに挿入します。 グループ 番号を選択して、グループ挿入をイネーブルにします。

例:グループ2 → 02か20を設定

グループ1と4 →14か41を設定

注記 1): グループ番号0は、グループ挿入不要を示します。

2): 挿入グループ設定についての詳細は、121-124ページと、 130ページのASCIIコード表を参照してください。

サプリメントディジット: サプリメントディジットバーコードは WPCコードに追加される2から5のキャラクタです。

フォーマット

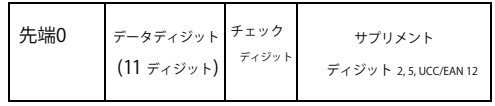

トランケート/拡張: UPCAデータキャラクタの先端の0ディジットは この機能がイネーブルだとトランケートされます。

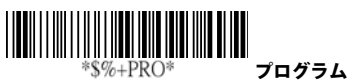

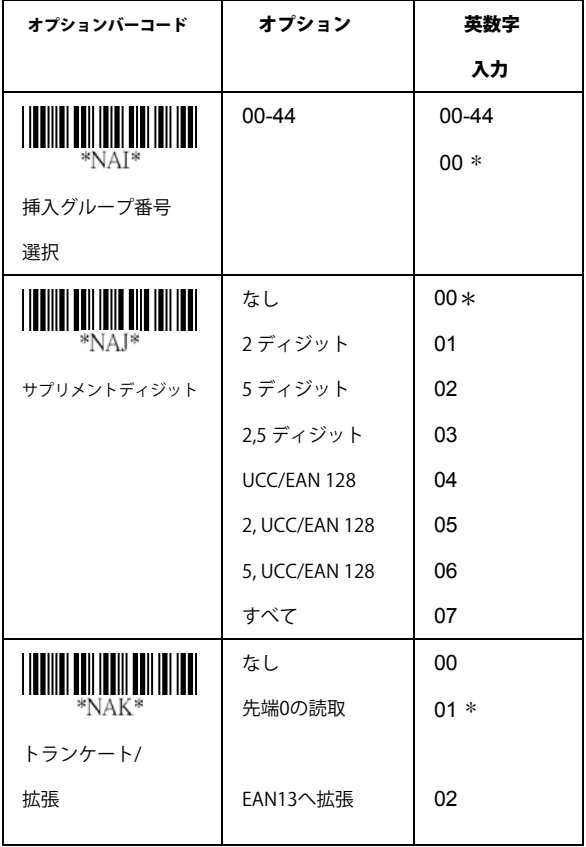

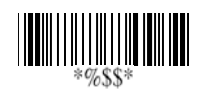

## UPCE

読取: フォーマット

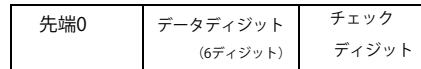

チェックサム転送: イネーブルを選択すると、チェックサムを転送

先端/終端のトランケート: UPCAの先端/終端のトランケートを参照

コードID設定: UPCAのコードID設定を参照

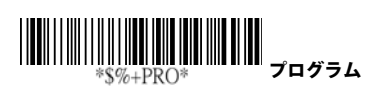

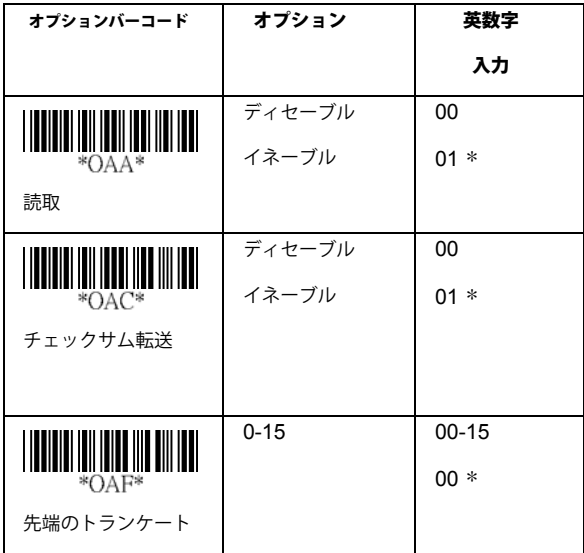

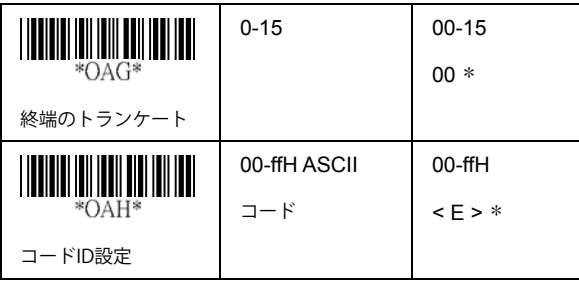

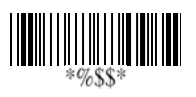

## UPCE

挿入グループ番号選択: 55ページのUPCAの挿入グループ番号選択を参照。

#### Supplement digits:

フォーマット

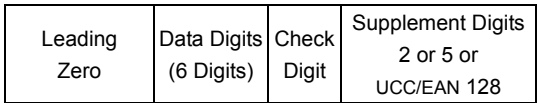

拡張:拡張の機能は、UPCEとEAN-8コード読取にのみ使用されます。 この機能がイネーブルになると、0を付けた13ディジットまで拡張 します。

例:バーコード "0123654"

出力:"0012360000057"

UPCE-1: イメージャをイネーブルにすると、先端ディジット1を付けて UPCEを読取ります

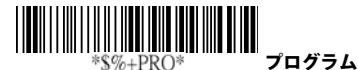

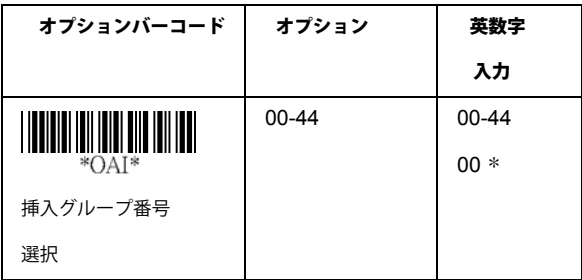

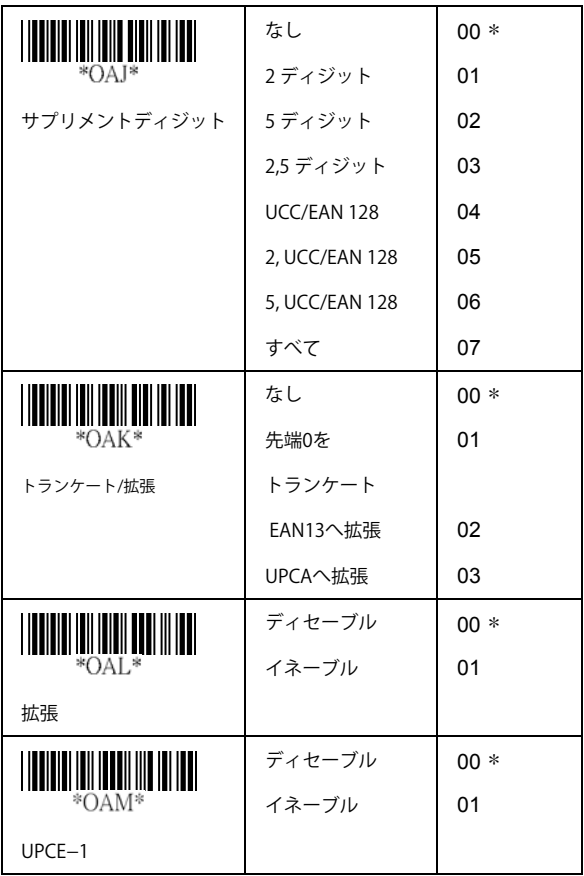

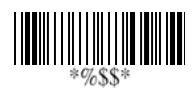

### $EAN-13$

読取: フォーマット データディジット(12ディジット) チェックディジット

チェックサム転送: Bイネーブルを選択すると、チェックサムを転送

先端/終端のトランケート: UPCAの先端/終端のトランケートを参照

先端0をトランケート: RUPCAのトランケート/拡張を参照

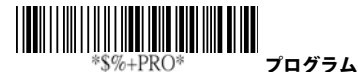

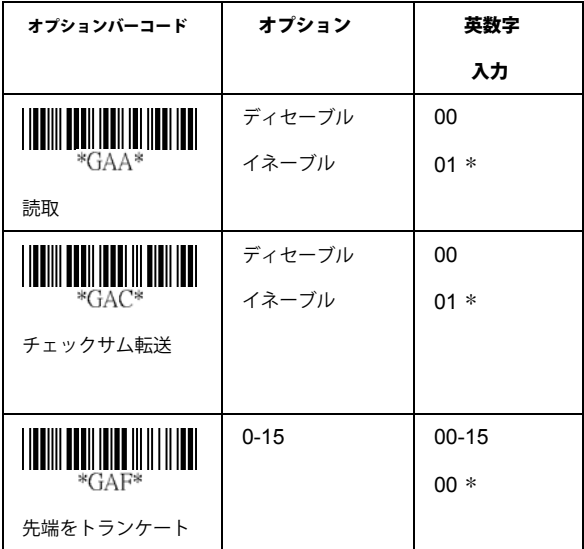

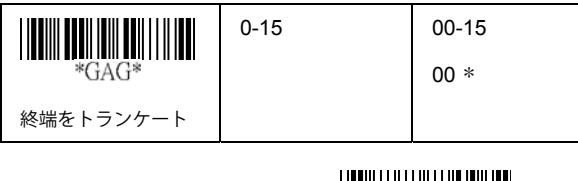

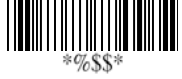

## **EAN-13**

コードID設定:UPCAの挿入グループ番号選択の55ページを参照

挿入グループ番号選択: RUPCAの挿入グループ選択を参照

#### サプリメントディジット:

フォーマット

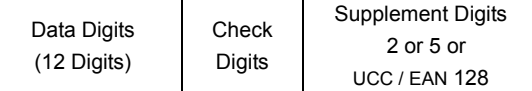

ISBN/ISSN: ISBN (International Standard Book Number)とISSN (International Standard Serial Number) は、書籍と雑誌の2種類の バーコードです。ISBNは978から始まる10桁で、ISSNはEAN-13 シンボロジーの977から始まる8桁です。

例:バーコード "9789572222720" – 出力: "9572222724"<br>例:バーコード "9771019248004" – 出力: "10192484"

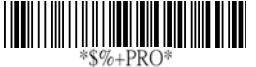

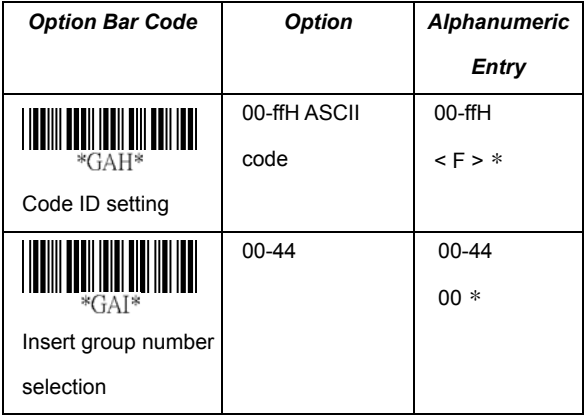

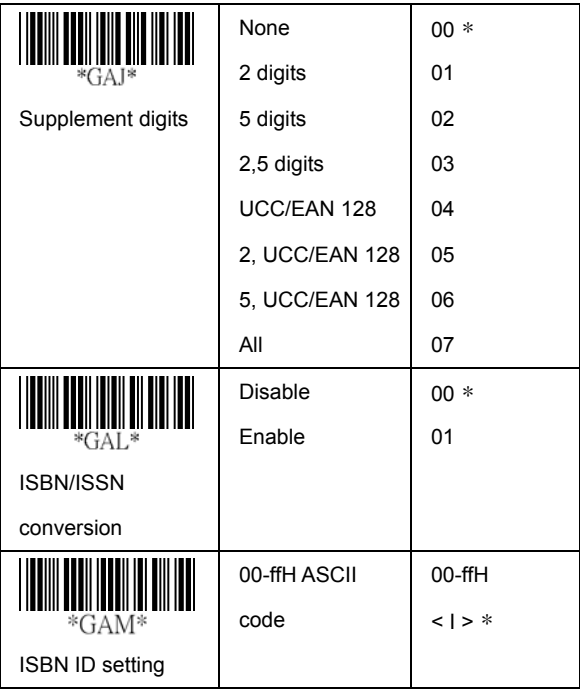

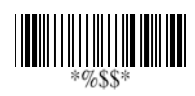

### $EAN-8$

読取: フォーマット

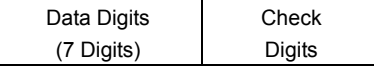

チェックサム転送:Bイネーブルに設定すると、チェックサムを転送

先端/終端のトランケート: RUPCAの先端/終端のトランケートを参照

コードID設定: UPCAのコードID設定を参照 **插入グループ番号選択: UPCAの插入グループ番号選択の55ページ** を参照

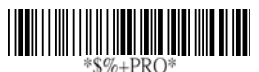

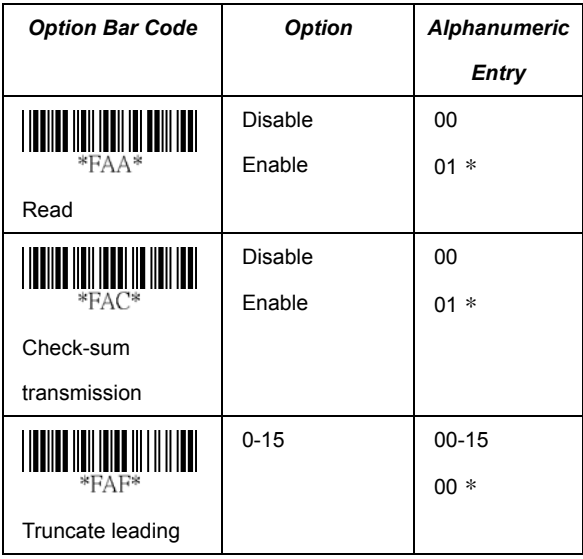

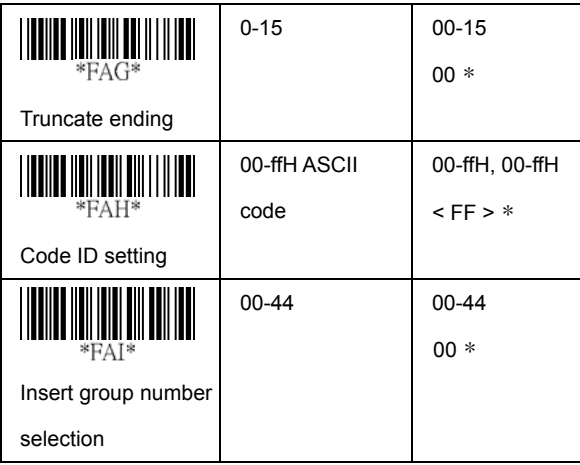

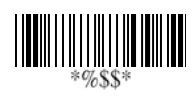

## $EAN-8$

サプリメントディジット: フォーマット

| Data Digits<br>(7 Digits) | Check<br>Digits | <b>Supplement Digits</b> |
|---------------------------|-----------------|--------------------------|
|                           |                 | $2$ or 5 or              |
|                           |                 | <b>UCC/FAN 128</b>       |

トランケート/拡張: RUPCEの先端0のトランケートを参照

拡張: UPCEの拡張を参照

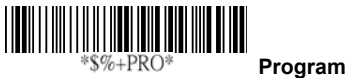

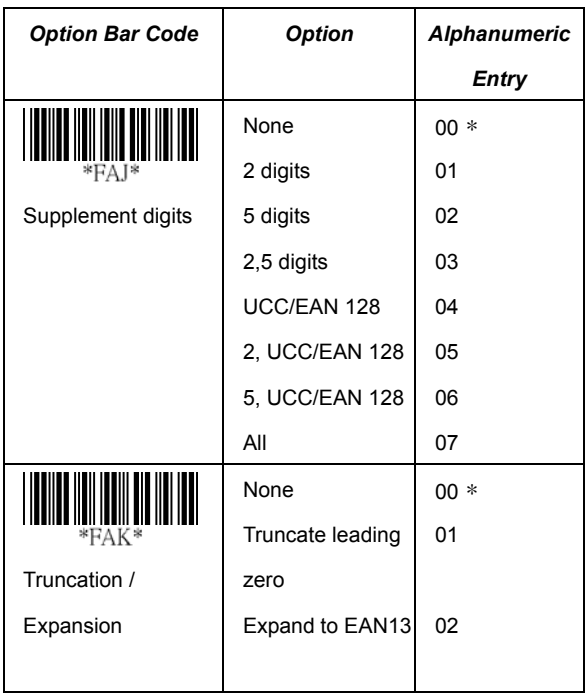

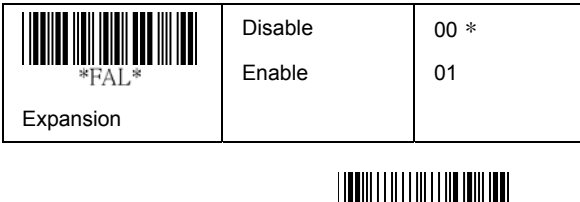

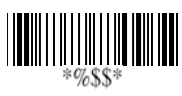

# UPC/EAN Prefix Combination

THE RELEASED FOR THE RELEASED FOR THE PROPERTY OF RELEASED FOR THE RELEASED FOR THE RELEASED FOR THE RELEASED FOR THE RELEASED FOR THE RELEASED FOR THE RELEASED FOR THE RELEASED FOR THE RELEASED FOR THE RELEASED FOR THE RE

UPC/EANフォーマットのバーコードに、サプリメンタリのキャラクタを 追加します。ID TECHでは、プレフィックスのコンビネーションによる サプリメンタリを追加する(または、しない)ことで出力データを ユーザが設定できる機能を提供しています。

定義されたコンビネーションプレフィックスを選択した場合、スキャナ はサプリメントを付けてバーコードをデコードします。サプリメント ディジット (2桁または5桁) は必ずイネーブルにしてください。 自動識別機能をイネーブルにして、必要なコンビネーション プレフィックスをスキャンすることもできます。サプリメンタリが 認識されないと、バーコードは読み取られません。バーコード プレフィックスが定義されたコンビネーションと異なった場合、 バーコードサプリメントなしで転送されます。

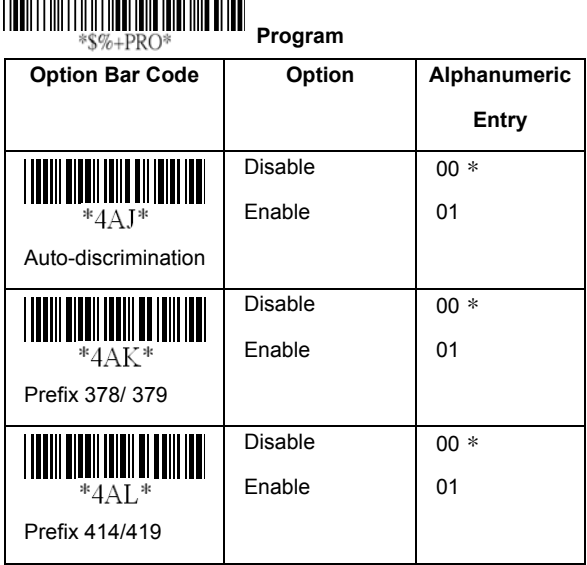

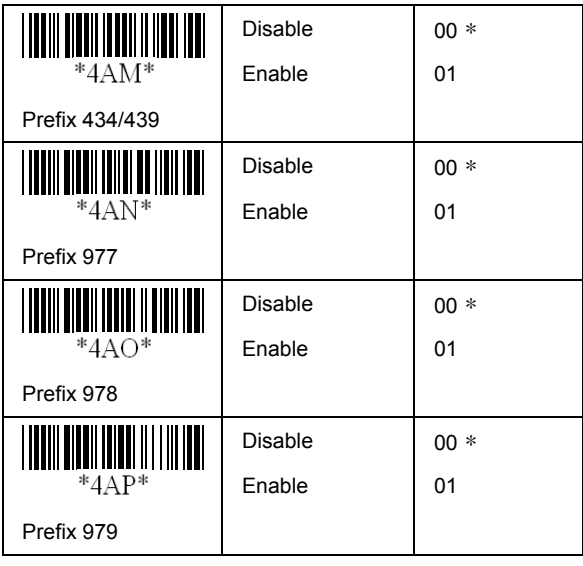

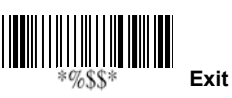

### Code 39

読取: フォーマット

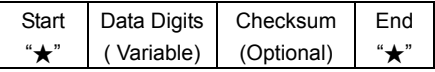

チェックサム検証: Code-39のチェックサムはオプションで、データ ディジットの数字の値のサムモジュール43として生成されます。

されます。 チェックサム転送: [イネーブル]を選択すると、チェックサムが転送

最長/最短コード長: 各シンボロジーは、最長/最短コード長を持って います。これらは、データ入力を認定するために設定できます。 最長/最短コード長が0の場合、グローバル最長/最短コード長は有効 です。コード長は、送信される実際のバーコードデータ長に従って定義

されます。リミットを超えた長さのラベルは拒否されます。最短の長さ が最長の長さの設定を超えないように注意してください。シンボロジー のすべてのラベルが読取不能になります。場合によっては、最短と最長 の読取長を同じにして、固定長のバーコードをデコードすることが あります。

先端/終端のトランケート:UPCAの先端/終端のトランケートを参照

コードID設定: UPCAのコードID設定を参照

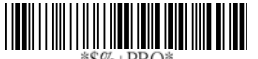

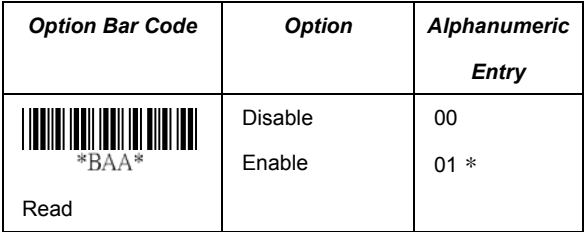

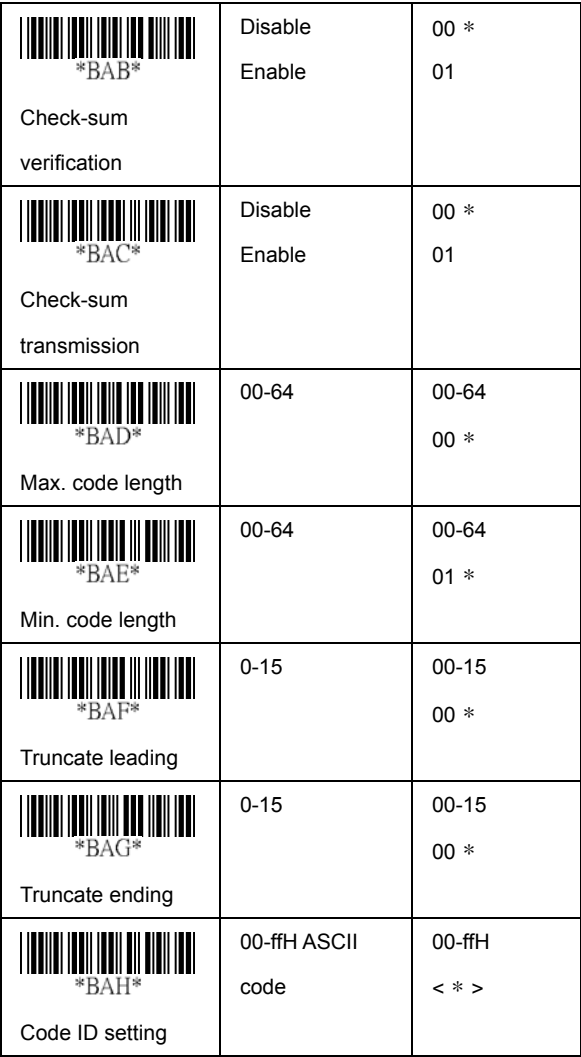

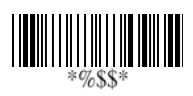

### **Code 39**

挿入グループ番号選択:55ページのUPCAの挿入グループ番号

選択を参照

フォーマット: [フルASCII ]Code-39は、Code-39の拡張セットで 組み合わされます。 ASCIIコードの全データ128キャラクタを表します。ディジットの +, %, \$のひとつと、アルファベットのディジット(AからZ)が

アペンド:この機能は、複数のシンボルを連続して1つのデータ入力 として扱うことができます。イメージャは埋め込みアペンドコード (Code-39の場合スペース)は転送しません。[イネーブル]にして 他のシンボルがアペンドされたコードと一緒に読み取られると、 コードは、コードID、プリアンブル、プレフィックス無しで 転送されます。 シンボルがアペンドされたコード無しでデコード された場合、データはコードIDとプレフィックスは無しで転送 されますがポストアンブルのサフィックスコードはアペンド されます。この機能は、Code-39の先頭の数値がスペースの場合 使用されます。 例: □123456.

転送の開始/終了: Code-39のキャラクタの開始と終了は、★です。 すべてのデータディジットに2つの★を付けて転送できます。

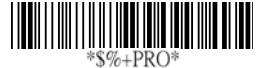

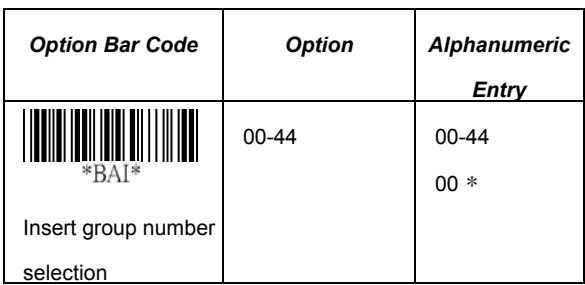

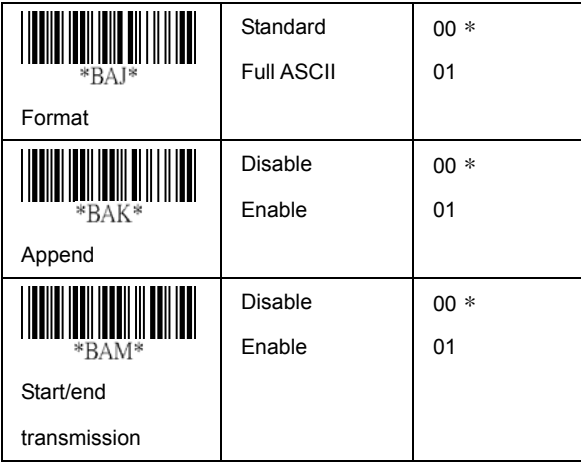

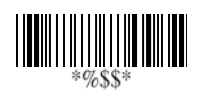

# Interleaved 2 of 5

Read: Format

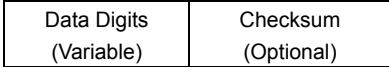

チェックサム検証:チェックサムはデータディジットの数字の 値のサムモジュール10として生成されます。 チェックサム転送:イネーブルに設定すると、チェックサムを転送

最長/最短コード長: Code-39の最長/最短コード長を参照

先端/終端のトランケート: UPCAの先端/終端のトランケートを参照

コードID設定: UPCAのコードID設定を参照 挿入グループ番号選択: UPCAの挿入グループ番号選択の55ページを 参照

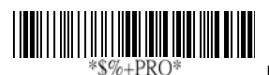

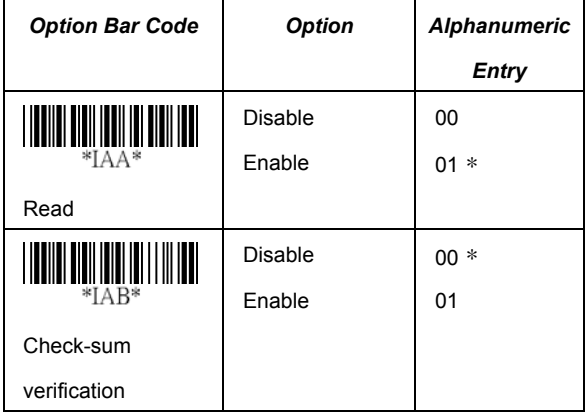

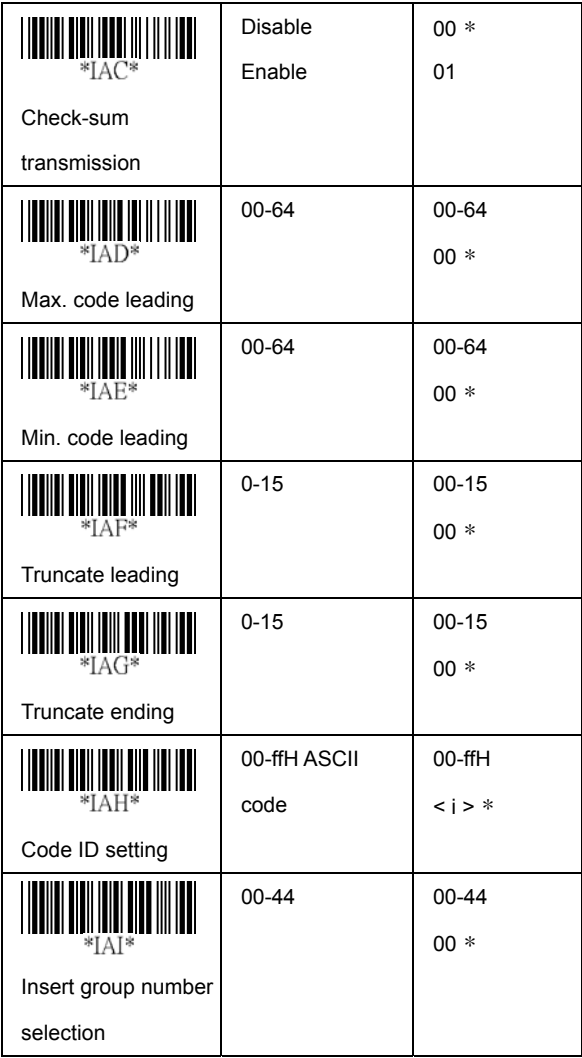

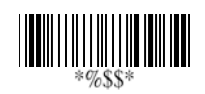

# Industrial 2 of 5

読取: フォーマット

Data Digits (Variable) Checksum (Optional)

最長/最短コード長: Code-39の最長/最短コード長を参照

先端/終端のトランケート: UPCAの先端/終端のトランケートを参照

コードID設定: UPCAのコードID設定を参照

挿入グループ番号選択: UPCAの挿入グループ番号選択の55ページを 参照

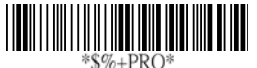

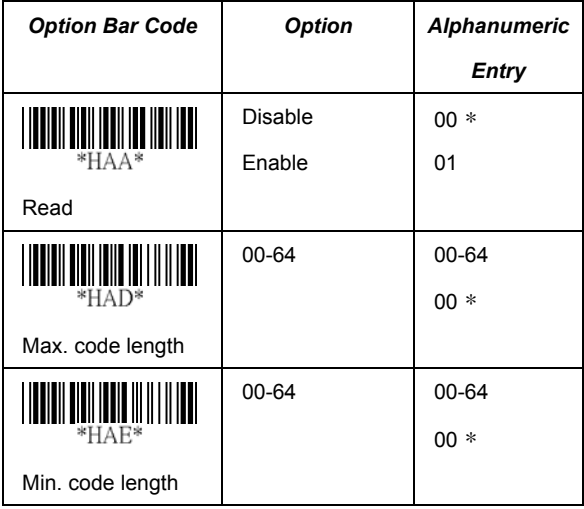

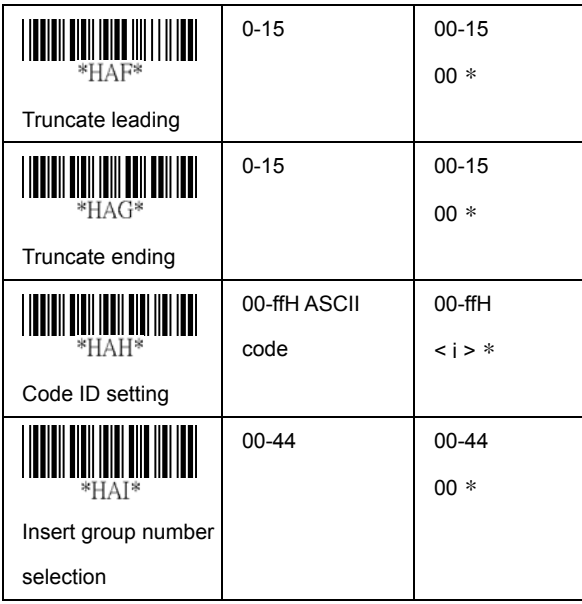

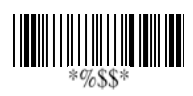

# **Matrix 2 of 5 Eur**

読取:フォーマット

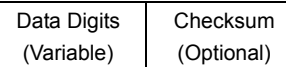

チェックサム検証:チェックサムは、すべてのデータディジットの 数字の値のサムモジュール10として生成されます。

チェックサム転送: イネーブルに設定すると、チェックサムを転送

最長/最短コード長: Code-39の最長/最短コード長を参照

先端/終端のトランケート: UPCAの先端/終端のトランケートを参照

コードID設定: UPCAのコードID設定を参照

挿入グループ番号選択:UPCAの挿入グループ番号選択の55ページを th 参照

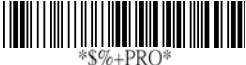

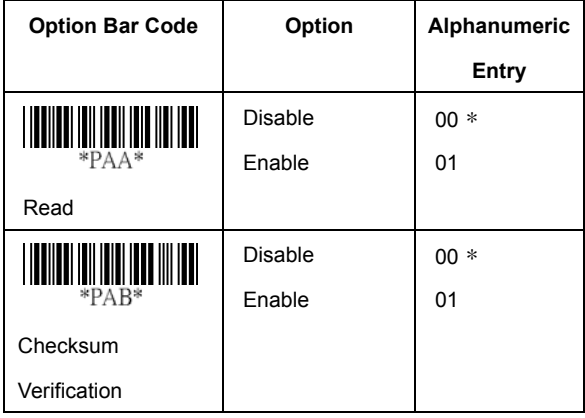

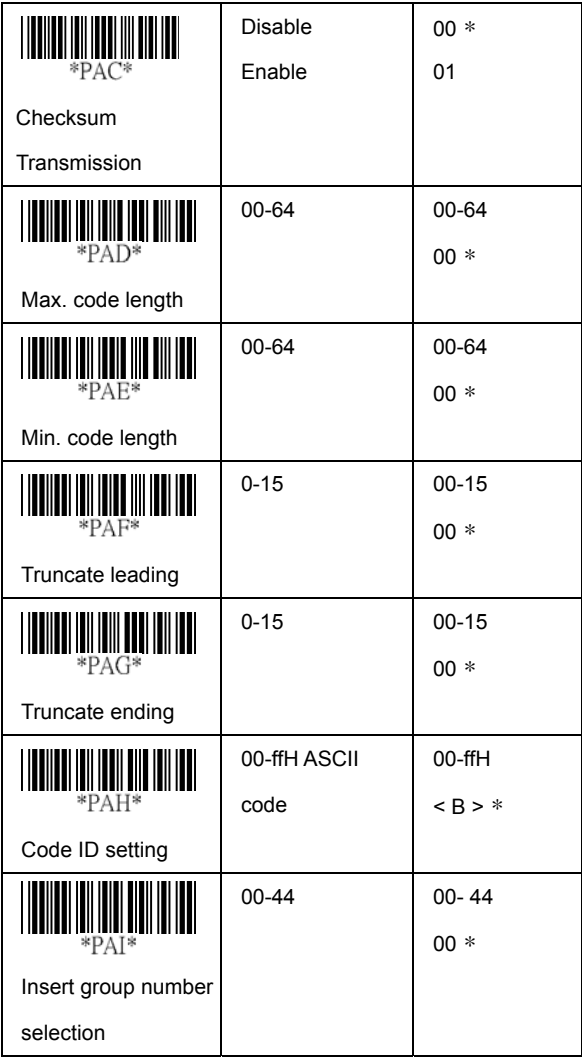

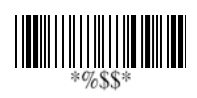

## Codabar

読取:フォーマット

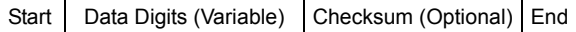

チェックサム検証: チェックサムは、すべてのデータディジットの 数字の値のサムモジュール16として生成されます.

チェックサム転送: イネーブルに設定すると、チェックサムを転送

最長/最短コード長: Code-39の最長/最短コード長を参照

先端/終端のトランケート: UPCAの先端/終端のトランケートを参照

コードID設定: UPCAのコードID設定を参照

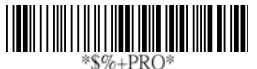

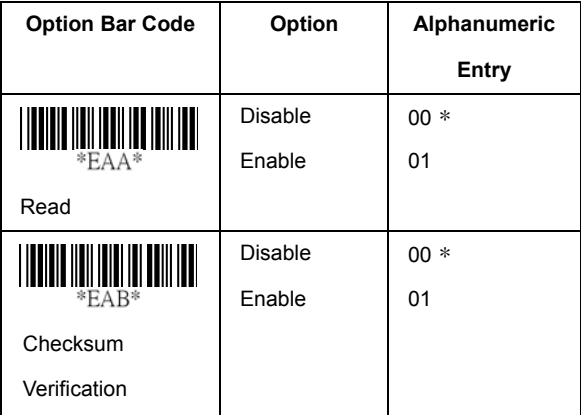

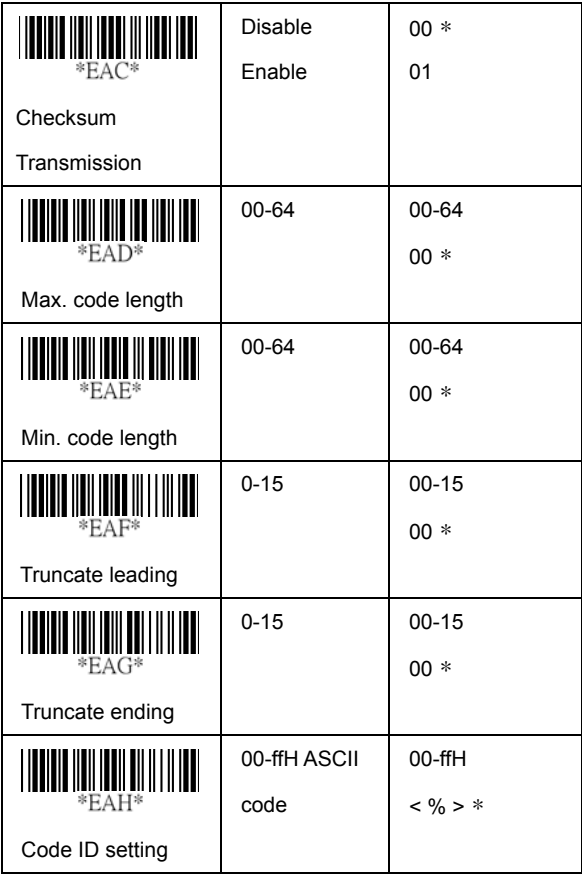

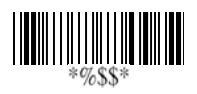
# Codabar

挿入グループ番号選択: UPCAの挿入グループ番号選択の55ページ を参照

開始/終了タイプ: Codabarには4組の開始/終了パターンがあり、 アプリケーションにあわせて、1組を選択できます。 開始/終了転送: Code 39の開始/終了転送を参照

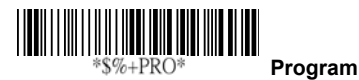

**Option Bar Code | Option | Alphanumeric Entry**  00-44 00-44 00\* **EAI**\* Insert group selection ABCD/ABCD 00\* abcd/abcd 01 \*EAI Start/End type ABCD/TN\*E 02 Abcd/tn\*e 03 Disable 00 Enable 01\* \*EAK\* Start/End transmission

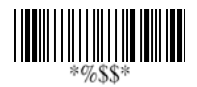

読取:フォーマット

Data Digits (Variable)

Checksum (Optional)

チェックサム検証: チェックサムは、すべてのデータディジットの 数字の値のサムモジュール103として生成されます。

チェックサム転送: [イネーブル]に設定すると、チェックサムを転送

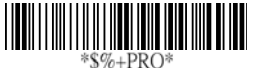

 **Program**

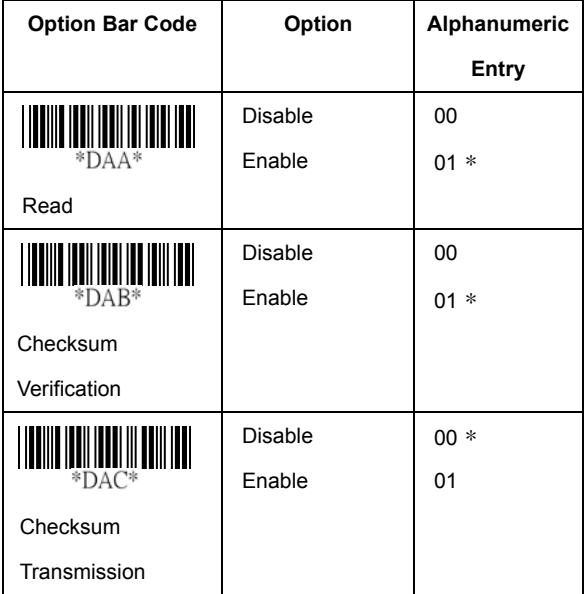

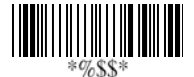

最長/最短コード長: Code-39の最長/最短コード長を参照

先端/終端のトランケート: UPCAの先端/終端のトランケートを参照

コードID設定: UPCAのコードID設定を参照

挿入グループ番号選択: UPCAの挿入グループ番号選択の55ページを 参照

フォーマット: Code-128は、FNC1キャラクタで始まる場合、 [UCC/EAN128]フォーマットにトランスレートされます。 先頭の FNC1は]C1にトランスレートされ、次はフィールドセパレータ

コードとして<GS>(1D16)になります。

]C1 Data <GS> Data Checksum

アペンド/FNC4制御: アペンド機能がイネーブルされると イメージャがFNC2コードを含むバーコードを読み取ったとき データがすぐには表示されません。すべてのデータが表示される のは、FNC2コードを持たないバーコードを読み取った後です。 FNC4がイネーブルされると、イメージャはFNC4コードの付いた データを送信します。FNC4が無視されると、イメージャは、 FNC4コードなしでデータを送信します。

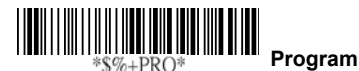

**Option Bar Code | Option | Alphanumeric Entry**  00-64 00-64 00\*  $*DAD*$ Max. code length 00-64 00-64 01\* DAF Min. code length

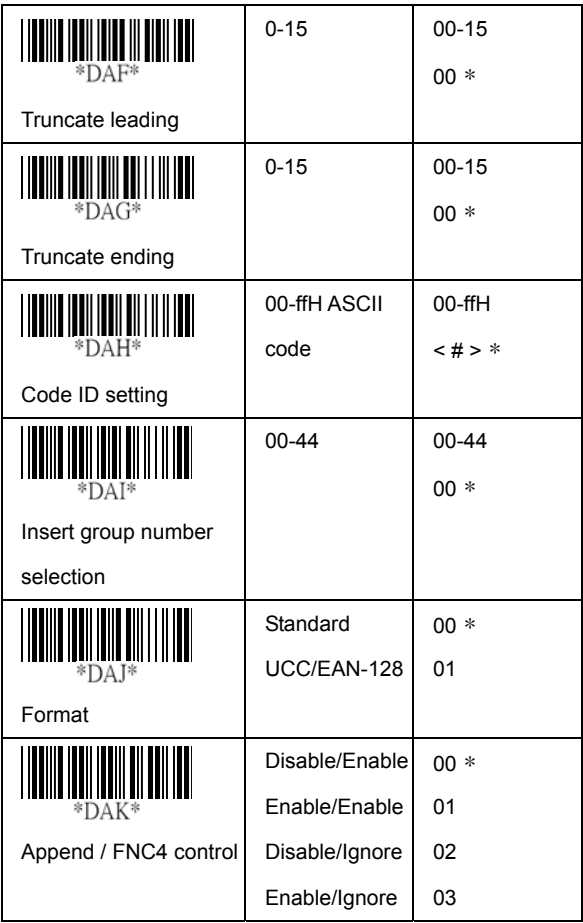

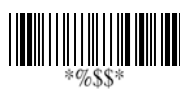

ISBTイネーブル: この機能は通常、血液銀行で識別のために使用 されます。

ISBT連続タイムアウト: この機能は、ISBTの連続タイムアウト時間を 設定するために使用されます。

フィールドセパレータコード:この機能は、[UCC/EAN-128]フォーマット にのみ使用されます。フィールドセパレータコードは、用途に応じて、 2番目もしくはFNC1の後を割り振り直すことができます。ASCIIコード のデフォルトは、 <GS>(1D16)です。

UCC/ EAN 128 ID設定: UCC/EAN-128出力フォーマットのコードID を設定します。

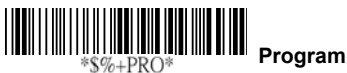

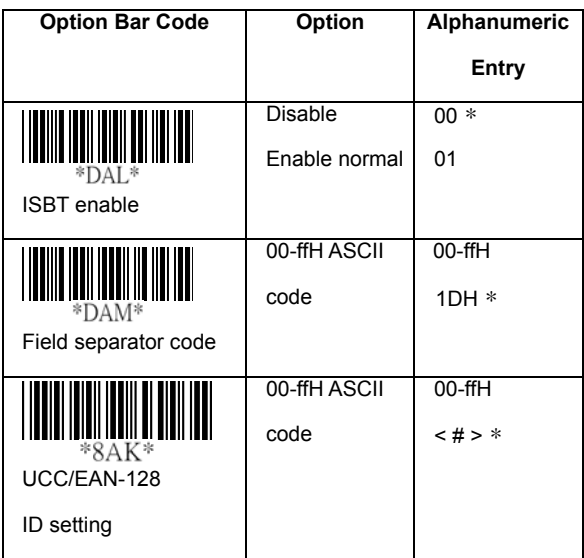

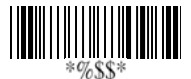

読取: フォーマット

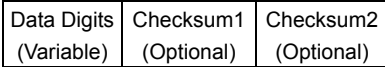

チェックサム検証:チェックサムは、すべてのデータディジットの 数字の値のサムモジュール47として生成されます。

チェックサム転送: イネーブルに設定すると、チェックサムを転送

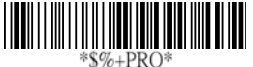

 **Program**

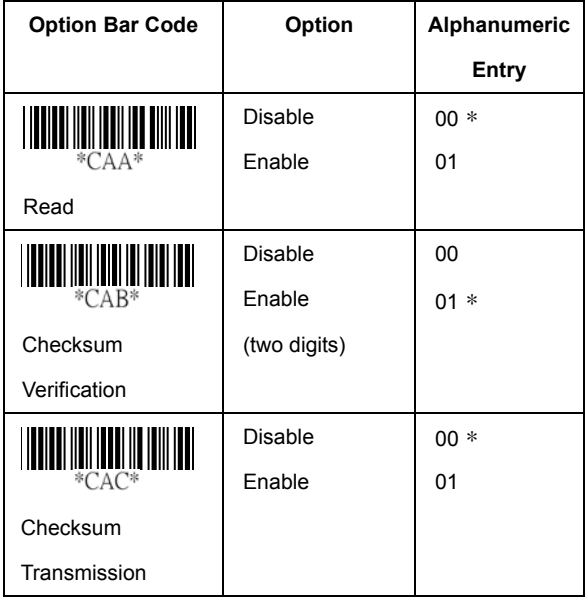

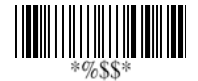

最長/最短コード長: Code-39の最長/最短コード長を参照

先端/終端のトランケート: UPCAの先端/終端のトランケートを参照

コードID設定: UPCAのコードID設定を参照

挿入グループ番号選択: UPCAの挿入グループ番号選択の55ページ を参照

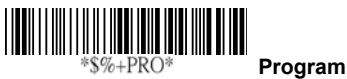

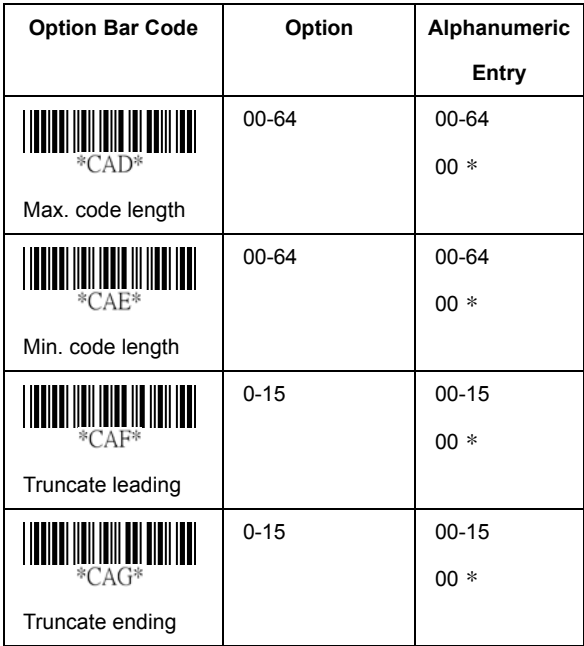

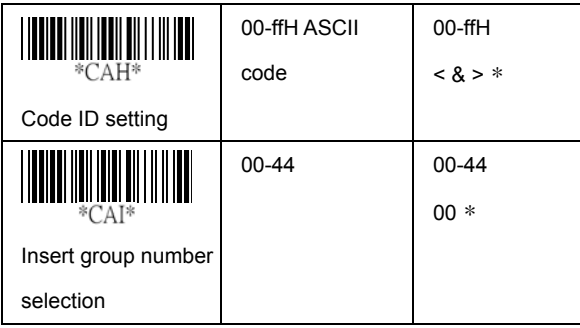

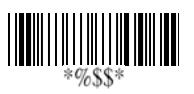

読取:フォーマット

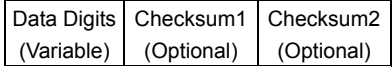

チェックサム検証:チェックサムは、すべてのデータディジットの 数字の 値のサムモジュール11として提示されます。 チェックサム転送:イネーブルに設定すると、チェックサム1と

チェックサム2は、選択したチェックサム検証方法で転送されます。

最長/最短コード長: Code-39の最長/最短コード長を参照

先端/終端のトランケート: UPCAの先端/終端のトランケートを参照

コードID設定: UPCAのコードID設定を参照 挿入グループ番号選択: UPCAの挿入グループ番号選択の55ページ を参照

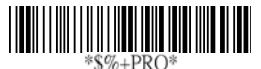

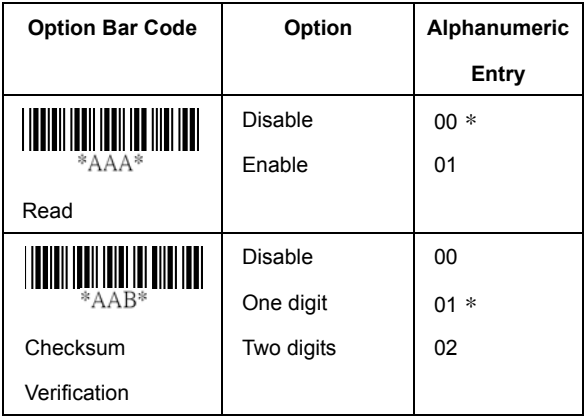

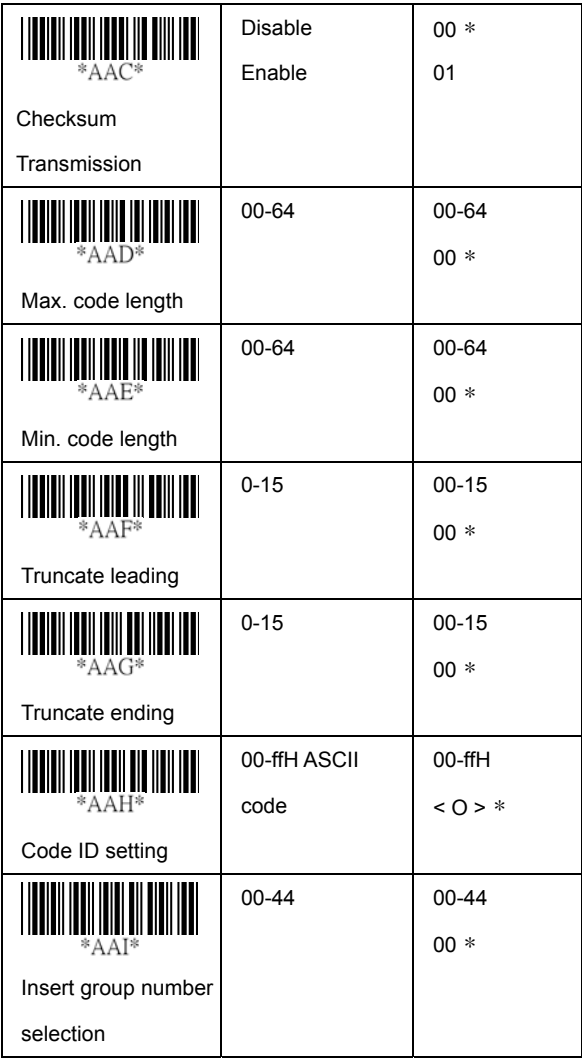

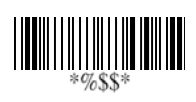

#### MSI/Plessey

読取: フォーマット

Data Digits Checksum1 Checksum2 (Variable) (Optional) (Optional)

チェックサム検証: MSI/Plesseyは1個か2個のオプションの チェックサムディジットを持っています。チェックサムは、[Mod10]、 [Mod10/10]、[Mod 11/10]の3種類の方法で、提示されます。チェック サム1とチェックサム2はデータディジットのサムモジュール10または 11として計算されます。

チェックサム転送: [イネーブル]を設定すると、チェックサム1と チェックサム2は、選択したチェックサム検証方法で転送されます。

最長/最短コード長: Code-39の最長/最短コード長を参照

先端/終端のトランケート: UPCAの先端/終端のトランケートを参照

コードID設定: UPCAのコードID設定を参照

挿入グループ番号選択: UPCAの挿入グループ番号選択の55ページ を参照

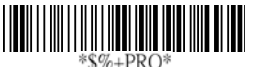

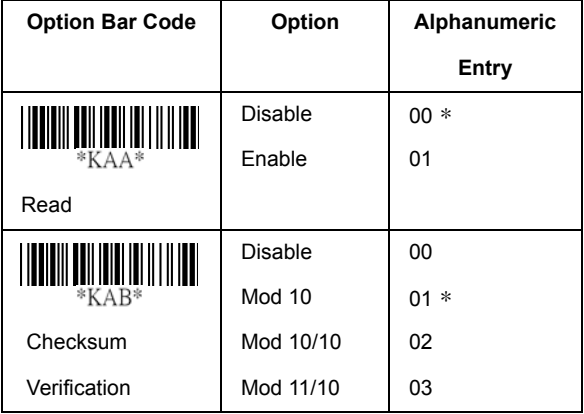

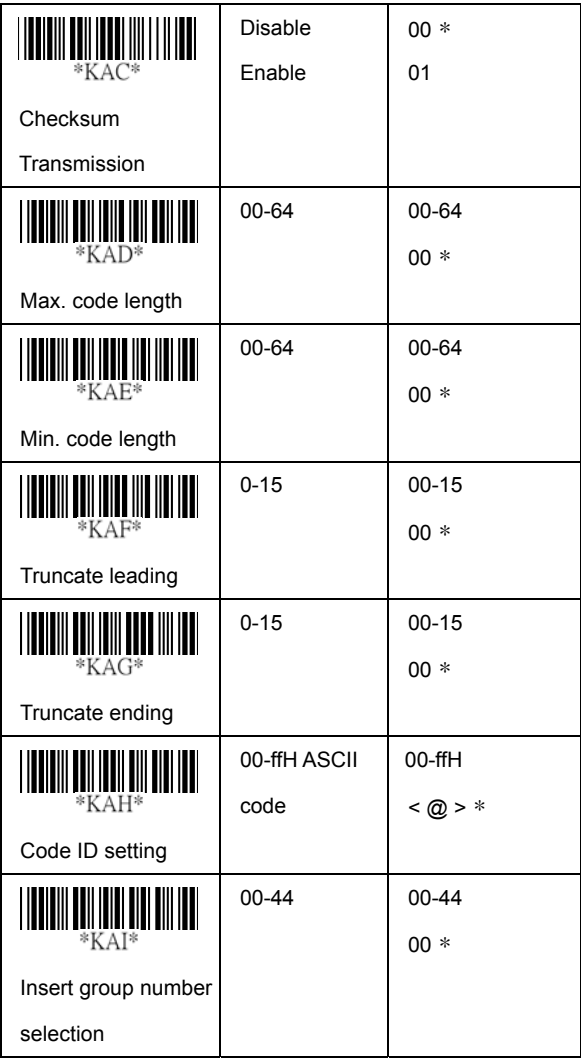

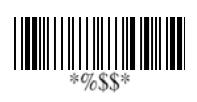

#### UK/Plessey

読取:フォーマット

Data Digits (Variable)

Checksum1+2 (Optional)

チェックサム検証: UK/Plesseyは1個か2個のオプションの チェックサムディジットを持っています。チェックサム1と チェックサム2はデータディジットのサムモジュール10または 11として計算されます。

チェックサム転送: [イネーブル]に設定すると、チェックサムを転送

最長/最短コード長: Code-39の最長/最短コード長を参照

先端/終端のトランケート: UPCAの先端/終端のトランケートを参照

コードID設定: UPCAのコードID設定を参照 挿入グループ番号選択: UPCAの挿入グループ番号選択の55ページ を参照

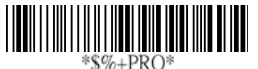

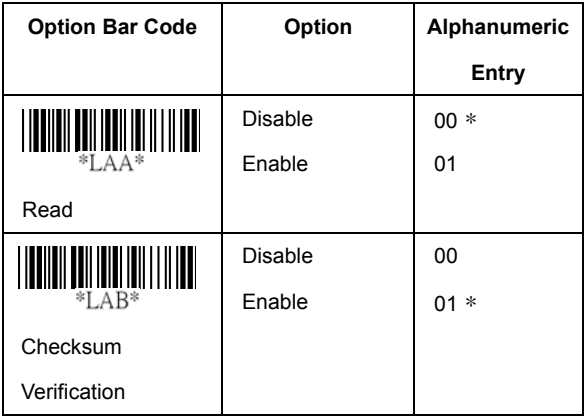

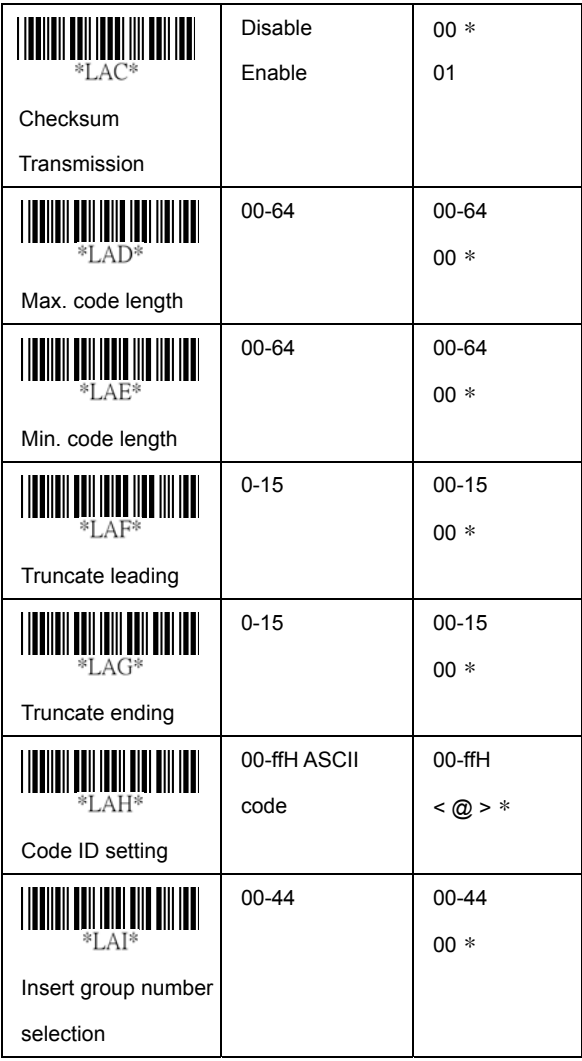

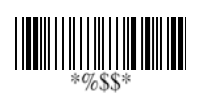

#### Telepen

読取: IATA (International Air Transport Association) チェックサム検証:チェックサムはデータディジットのサム モジュール10または11として提示されます。 チェックサム転送: [イネーブル]に設定すると、チェックサムを転送

**最長/最短コード長:** Code-39の最長/最短コード長を参照

先端/終端のトランケート: UPCAの先端/終端のトランケートを参照

コードID設定: UPCAのコードID設定を参照

挿入グループ番号選択: UPCAの挿入グループ番号選択の55ページ を参照

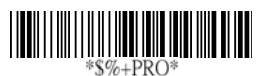

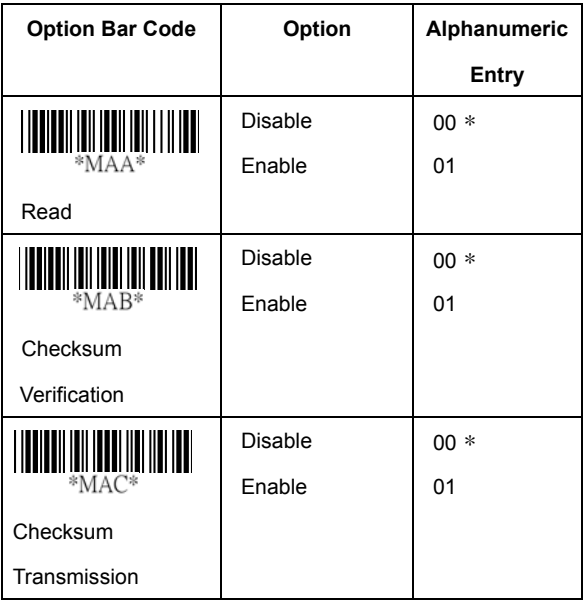

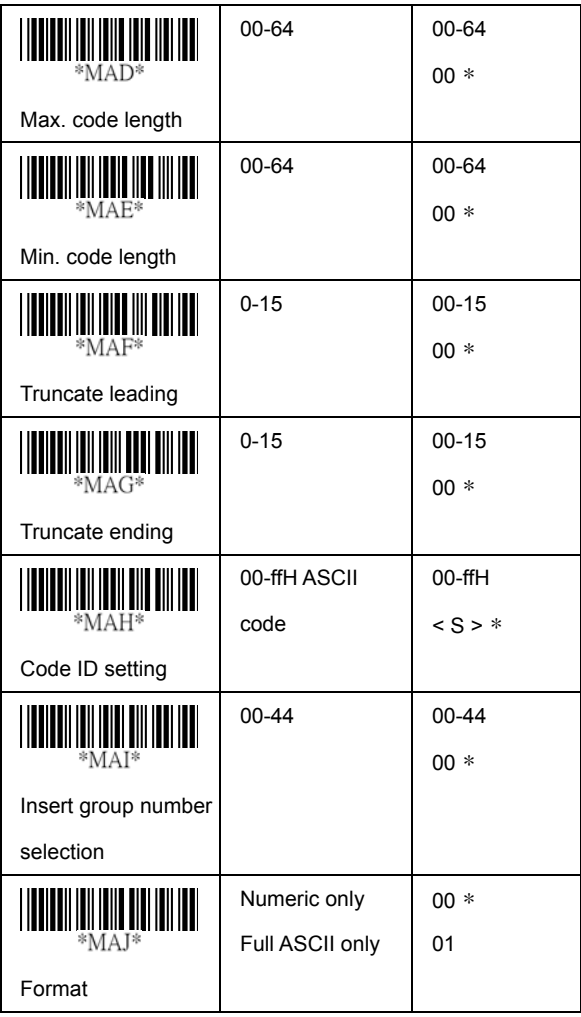

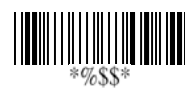

### Standard 2 of 5

読取:Format

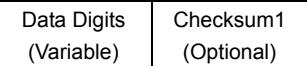

チェックサム検証: チェックサムは、すべてのデータディジットの 数字の値のサムモジュール10として生成されます。 チェックサム転送: イネーブルに設定すると、チェックサムを転送

最長/最短コード長: Code-39の最長/最短コード長を参照

先端/終端のトランケート: UPCAの先端/終端のトランケートを参照

コードID設定: UPCAのコードID設定を参照 挿入グループ番号選択: UPCAの挿入グループ番号選択の55ページ を参照

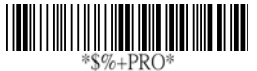

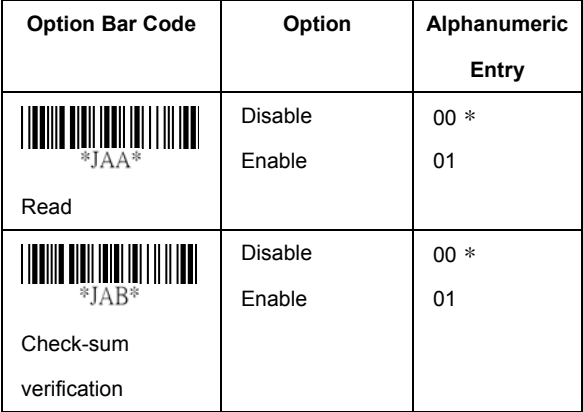

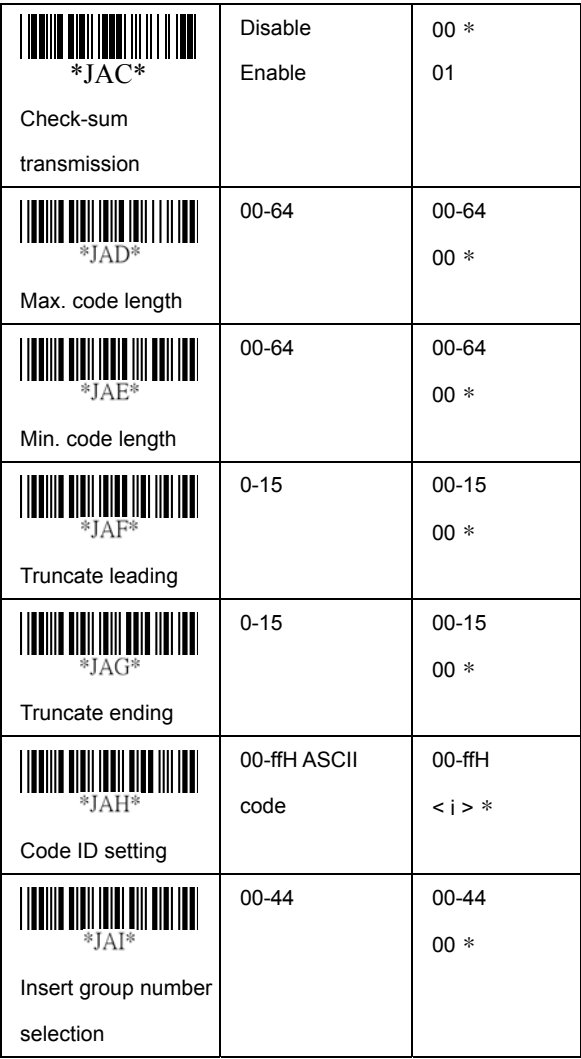

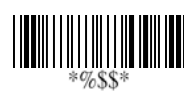

### China Post

読取: フォーマット

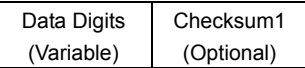

最長/最短コード長: Code-39の最長/最短コード長を参照

先端/終端のトランケート: UPCAの先端/終端のトランケートを参照

コードID設定: UPCAのコードID設定を参照

挿入グループ番号選択: UPCAの挿入グループ番号選択の55ページ を参照

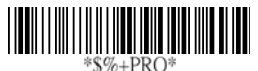

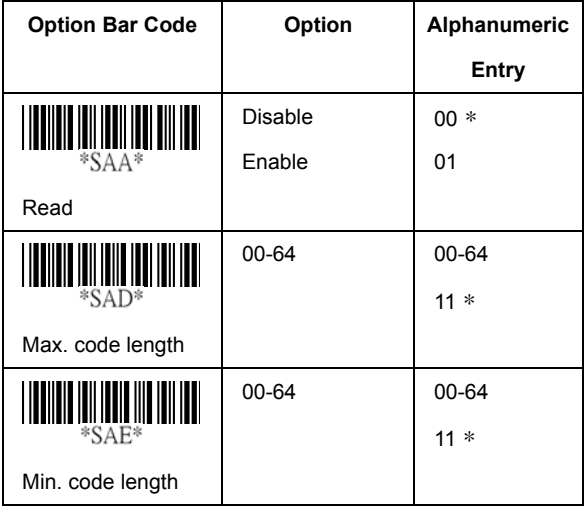

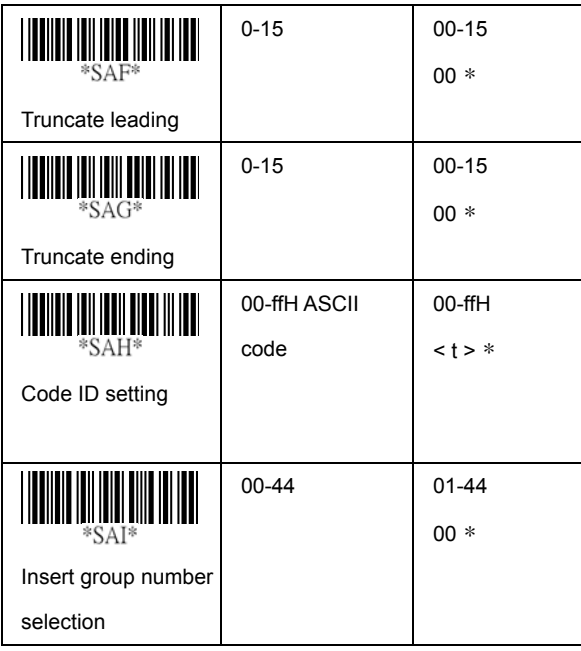

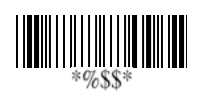

### Italian Pharmacode (Code 32)

読取:フォーマット

Data Digits (Variable) Checksum1 (Optional)

最長/最短コード長: Code-39の最長/最短コード長を参照

先端/終端のトランケート:UPCAの先端/終端のトランケートを参照

コードID設定:UPCAのコードID設定を参照

挿入グループ番号選択: UPCAの挿入グループ番号選択の55ページ を参照

先端A: この機能がイネーブルされていると、各データのプレ フィックスがAになります。

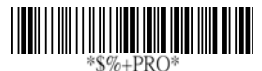

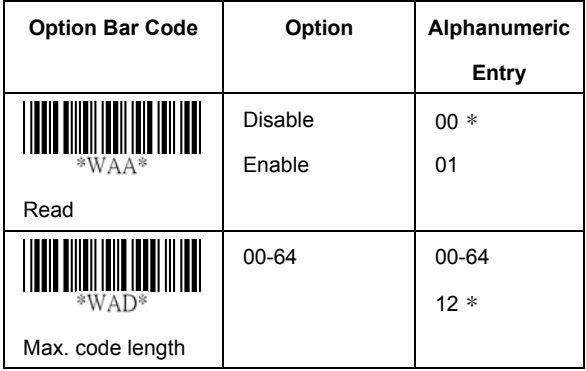

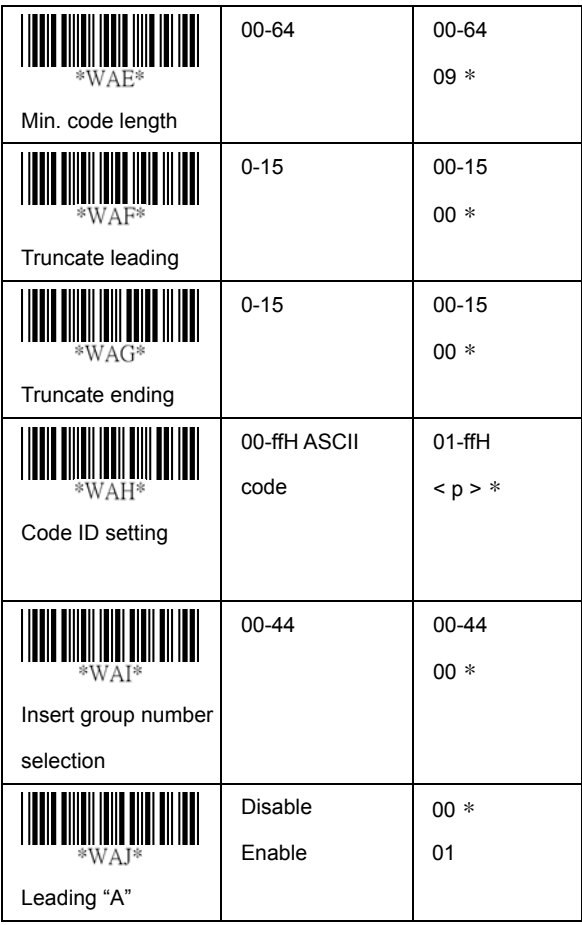

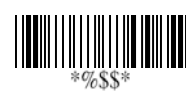

### $Code-16K$

先端/終端のトランケート: UPCAの先端/終端のトランケートを参照

コードID設定: UPCAのコードID設定を参照

挿入グループ番号選択: UPCAの挿入グループ番号選択の55ページ を参照

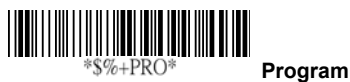

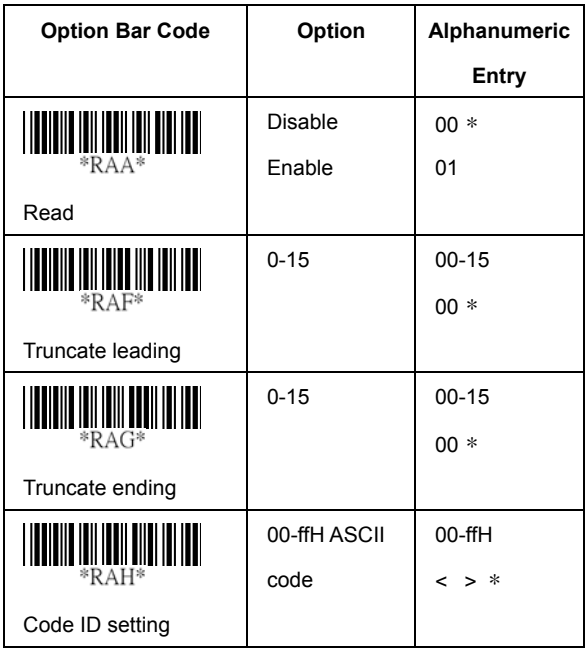

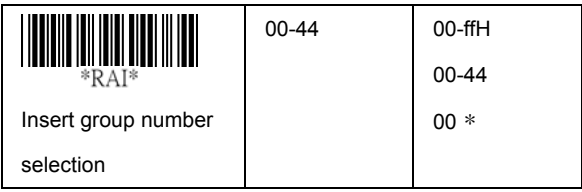

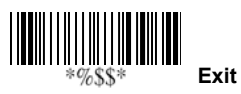

#### **PDF-417**

先端/終端のトランケート: UPCAの先端/終端のトランケートを参照

コードID設定: UPCAのコードID設定を参照

挿入グループ番号選択: UPCAの挿入グループ番号選択の55ページ を参照

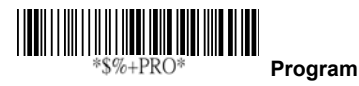

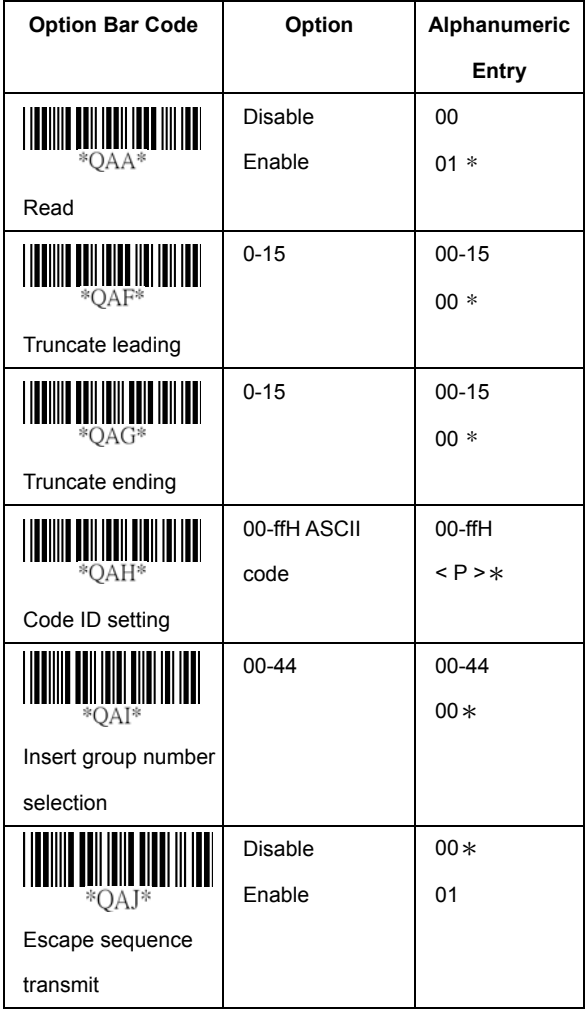

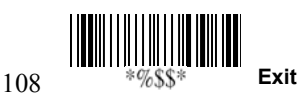

# EAN UCC Composite

クーポン拡張コードアプリケーション用。クーボン拡張コードは UCC/EAN-128シンボロジーのUPC/EANの右に印刷された サプリメンタリのバーコードです。

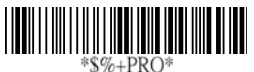

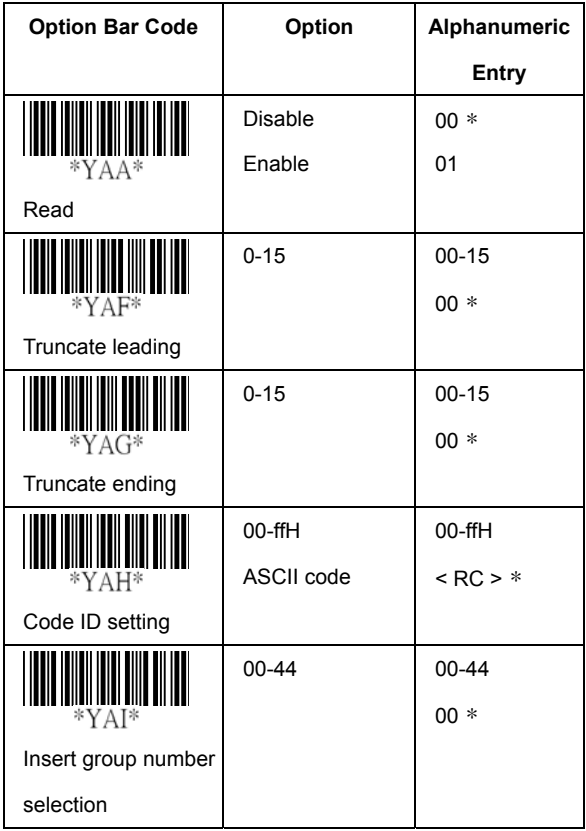

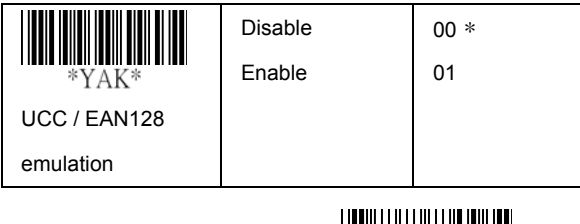

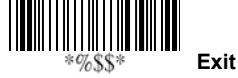

110

### GS1 DataBar Omnidirectional

読取:フォーマット

Data Digits (Variable) Checksum1 (Optional)

先端/終端のトランケート: UPCAの先端/終端のトランケートを参照

コードID設定: UPCAのコードID設定を参照

挿入グループ番号選択: UPCAの挿入グループ番号選択の55ページ を参照

UCC/EAN 128エミュレーション:転送を参照、コードIDの転送は AIM IDをイネーブルにします。]C1がバーコードデータ転送の プレフィックスとして定義されます。

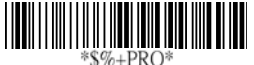

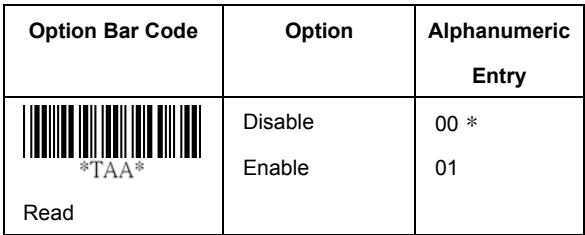

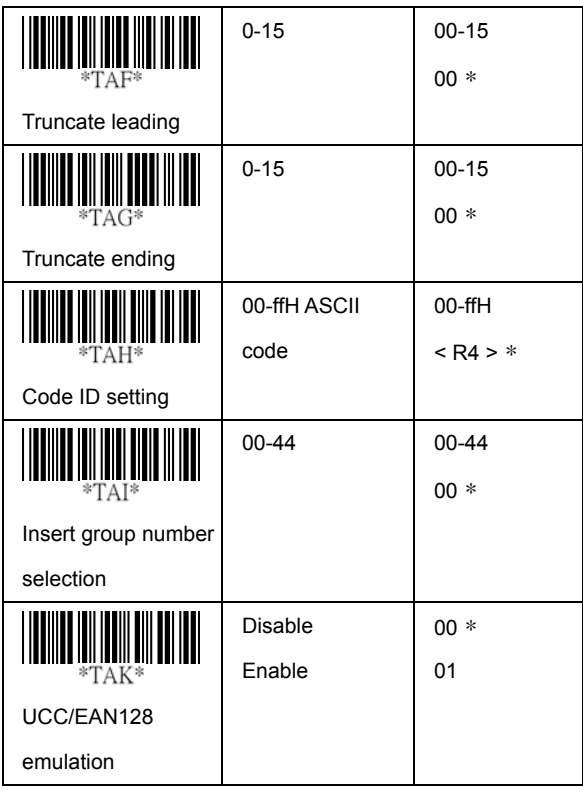

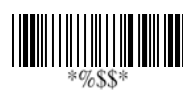

### GS1 DataBar Limited

読取:フォーマット

Data Digits (Variable) Checksum1 (Optional)

先端/終端のトランケート: UPCAの先端/終端のトランケートを参照

コードID設定: UPCAのコードID設定を参照

挿入グループ番号選択: UPCAの挿入グループ番号選択の55ページ th を参照

U¥UCC/EAN 128エミュレーション:GS1 DataBar Omnidirectionalの UCC/EAN 128エミュレーションを参照

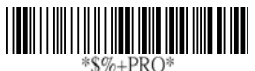

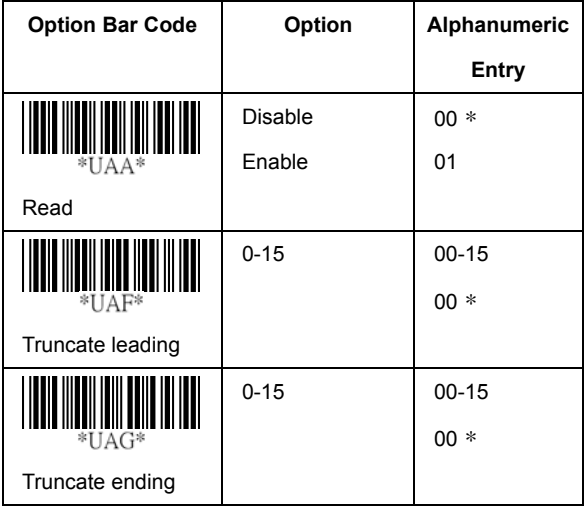

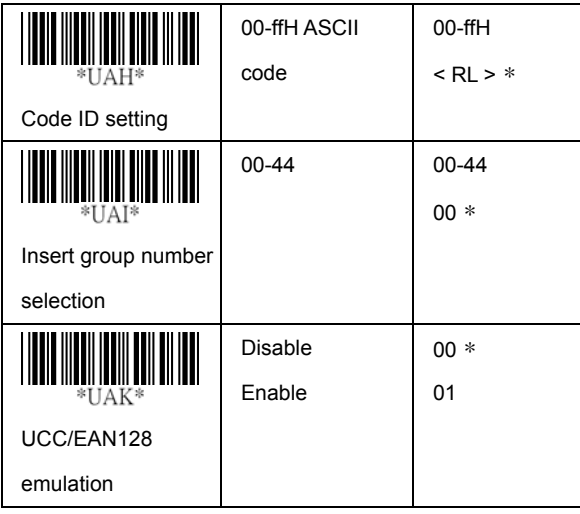

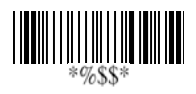

## GS1 DataBar Expanded

読取: フォーマット

Data Digits (Variable) Checksum1 (Optional)

先端/終端のトランケート: UPCAの先端/終端のトランケートを参照

コードID設定: UPCAのコードID設定を参照

挿入グループ番号選択: UPCAの挿入グループ番号選択の55ページ を参照

UCC/EAN 128エミュレーション: GS1 DataBar Omnidirectionalの UCC/EAN 128エミュレーションを参照

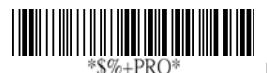

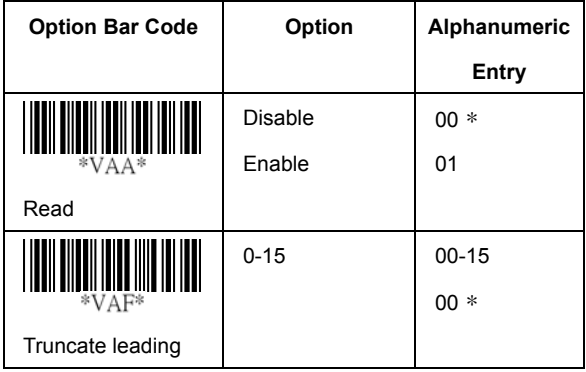

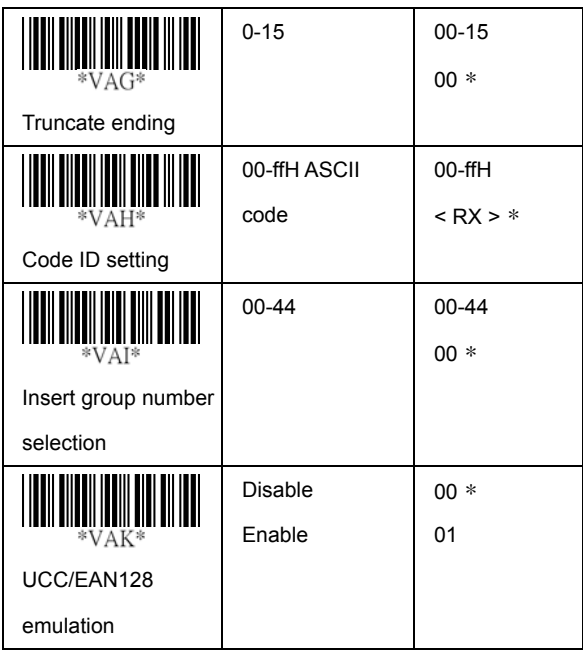

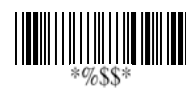

### Micro-PDF

先端/終端のトランケート: UPCAの先端/終端のトランケートを参照

コードID設定: UPCAのコードID設定を参照

挿入グループ番号選択: UPCAの挿入グループ番号選択の55ページ

を参照

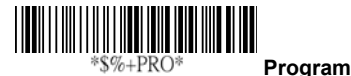

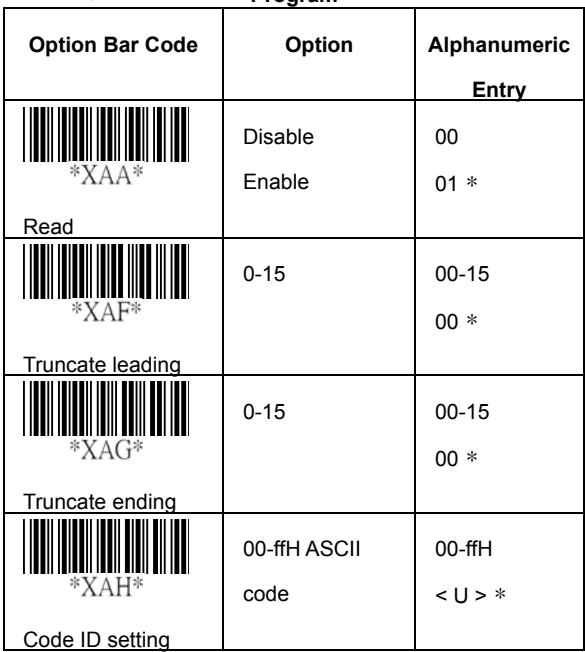

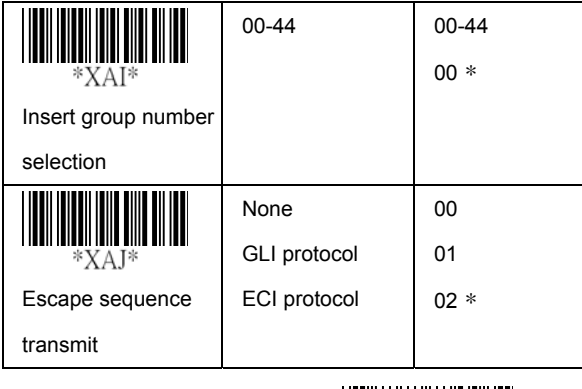

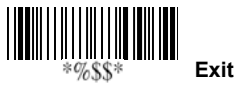
# ストリング設定/転送 (プレフィックス/サフィックス)

プレフィックス/サフィックスキャラクタ設定:プレフィックスまたは サフィックスとして定義されたキャラクタは、すべてのシンボロジーで スキャンしたデータと一緒にすぐに転送されます。最大22のASCII キャラクタを、プレフィックスやサフィックスとして定義できます。

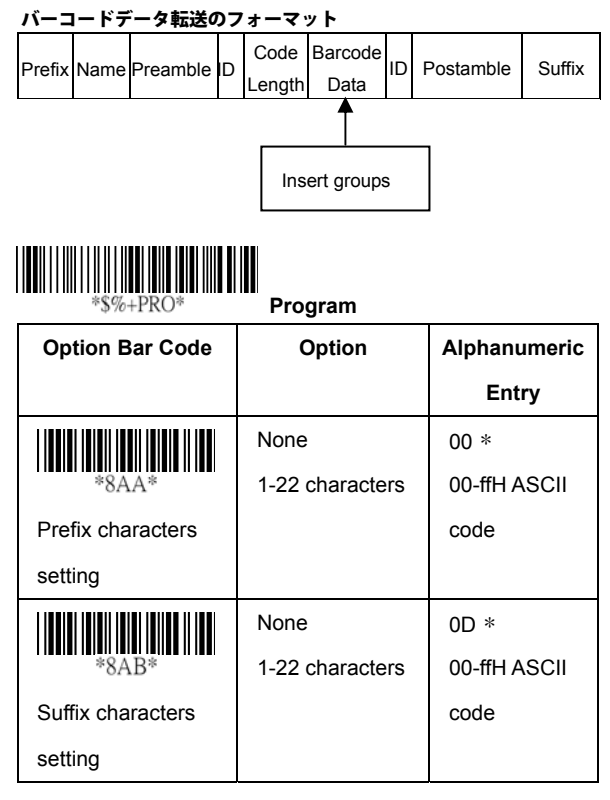

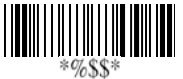

## ストリング設定/転送 (プリアンブル/ポストアンブル)

プリアンブル/ポストアンブルキャラクタ: プリアンブルまた はポストアンブルキャラクタは、すべてのシンボロジーの データに自動的にアペンドされます。しかし、プリアンブル/ ポストアンブルをイネーブルにしないと、転送されません。

プリアンブル転送:イネーブルに設定すると、転送される データの前にプリアンブルがアペンドされます。

ポストアンブル転送: イネーブルに設定すると、転送される データの後にポストアンブルがアペンドされます。

例:

プレフィックス/サフィックスまたはプリアンブル/ポストアンブル をすべてのシンボロジーに追加します。この例では、\$シンボルを すべてのシンボロジーのプレフィックスとして送信します。

手順

1) [プログラミング]と[プレフィックスキャラクタ設定]のバーコードをスキャン

2) ASCIIコード表で、\$→24の値を見つけます。

- 3) バーコード表から[2]と[4]をスキャンします。
- 4) バーコード表から[Finish]をスキャンします。
- 5) [Exit]バーコードをスキャンします。

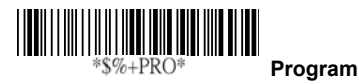

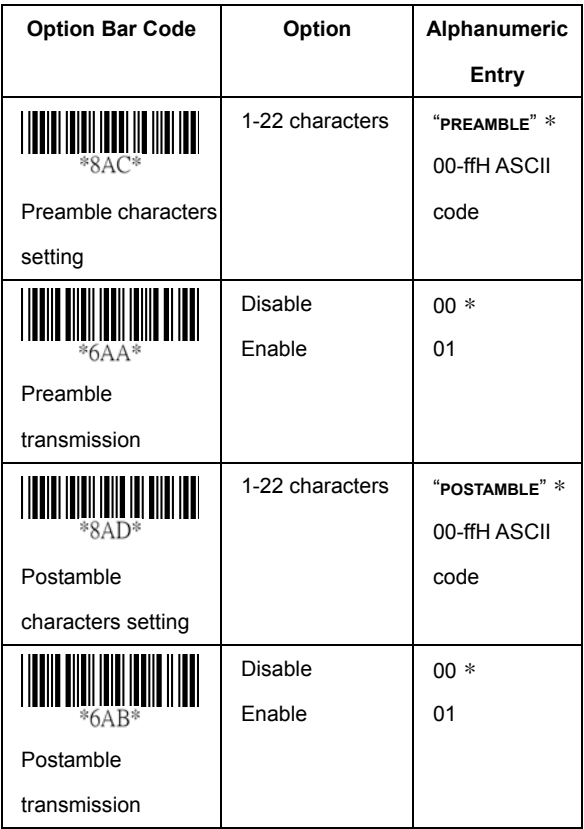

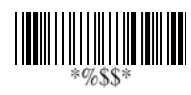

### ストリング設定/転送 (グループキャラクタ挿入)

G1/G2/G3/G4キャラクタ設定の挿入: イメージャは、各22 キャラクタのグループキャラクタを2つ、選択したシンボロジー の転送データに挿入することができます。2つのグループは、 選択したスキャンデータの先端または終端の位置に挿入 できます。最大4つのグループが利用できます。

#### データグループ挿入位置: バーコードデータに挿入する

グループの位置を定義します。グループの挿入位置はコード長を 超えてはいけないことと、挿入はデータの終端に来ることに注意 してください。

注記:デフォルト値の00は、グループがデータの先端に来る ことを示します。64は、グループの位置がデータの終端で あることを示します。

#### データグループ設定手順:

#### i. 挿入グループのキャラクタを設定

ii. スキャンデータの各グループの挿入位置を設定

### iii. 各バーコードに挿入する1つか2つの挿入グループを選択 詳細は各バーコードの設定ページを参照してください 。

例:バーコード "123456"

出力 – バーコード "12AB34CD56"

手順:

- 1) [プログラミング]をスキャンして、[G1キャラクタ設定 ] バーコードを挿入
- 2) ASCIIコード表で、A→41,B→ 42の値を見つけます。
- 3) [4, 1]と[4, 2]をバーコードでスキャンします。
- 4) [Finish]をバーコードでスキャンします。

5) 同じ手順で、[G2キャラクタ設定]を行います。

- 6) Exitをバーコードでスキャンします。
- 1) データグループ14位置の挿入 使用する各バーコードを参照
- 2) データグループ14位置の挿入:イメージャはシンボルに 挿入する4位置を提供します。位置のデフォルトは00で、 キャラクタ挿入がないことを示します。挿入位置は、 シンボル長を超えないことに注意してください。超えて しまうと挿入データが無効となります。

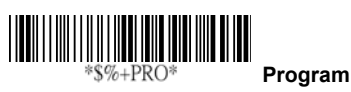

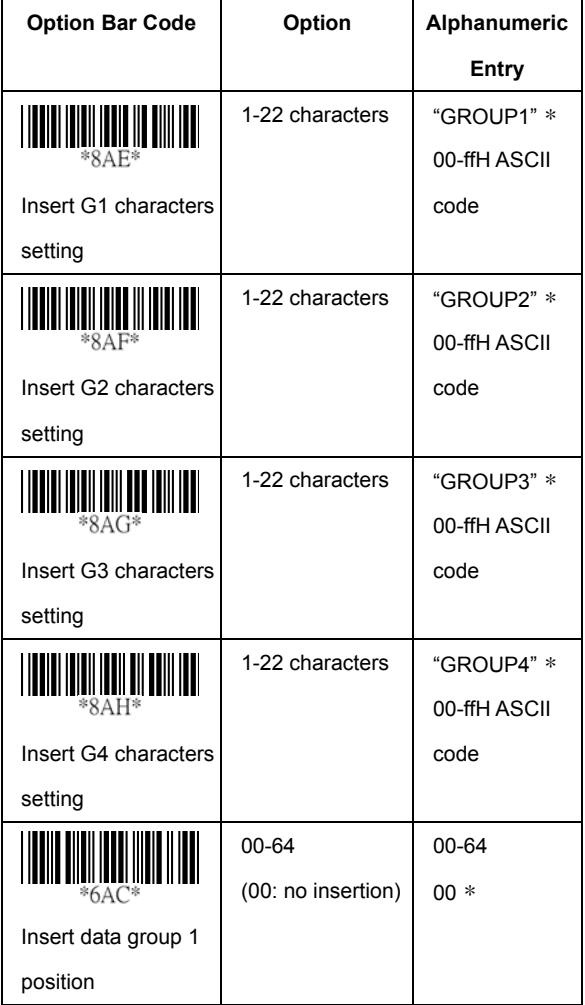

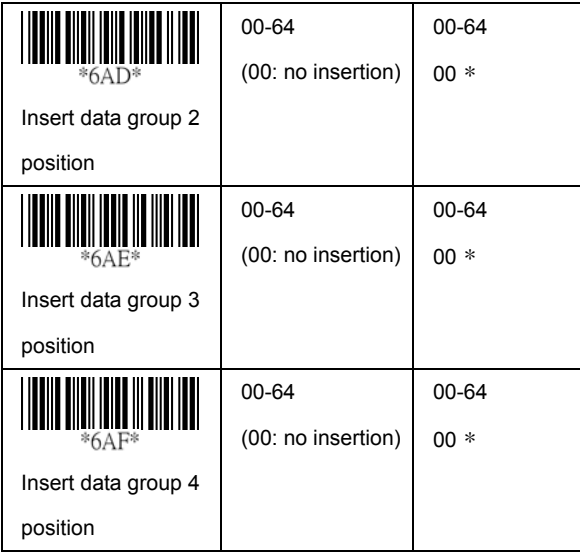

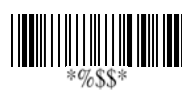

## ストリング設定/転送 (その他)

コードID位置: 用途によっては、転送時のコードIDの転送位置 は[コードデータの前または後に]選択できます。

コードID転送: アプリケーションがコードIDを転送する必要 がある場合、Proprietary IDかAIM IDに設定します。

コード長転送: [イネーブルに]したとき、コードデータの前に 転送されるデータディジットの数。バーコードの全長は、 先端/終端ディジットのトランケートを除いた数のバーコード データです。データ長は2桁の数値です。

コード名転送: この機能は、イメージャが読み取り可能な すべての シンボロジーを含む、未知のバーコードシンボロジーを示します。 イネーブルを選択すると、コードデータの前にコード名が転送 されるので、バーコードシンボロジーの種類がわかります。

ケース変換: スキャンしたデータキャラクタをすべて大文字または 小文字で送信します。例えば、アッパーケースを選択すると 12aBcDeFが12ABCDEFと変換されてホストに転送されます。

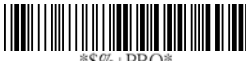

 **Program**

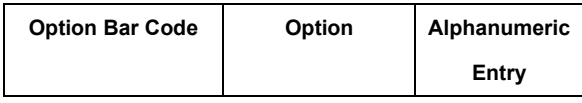

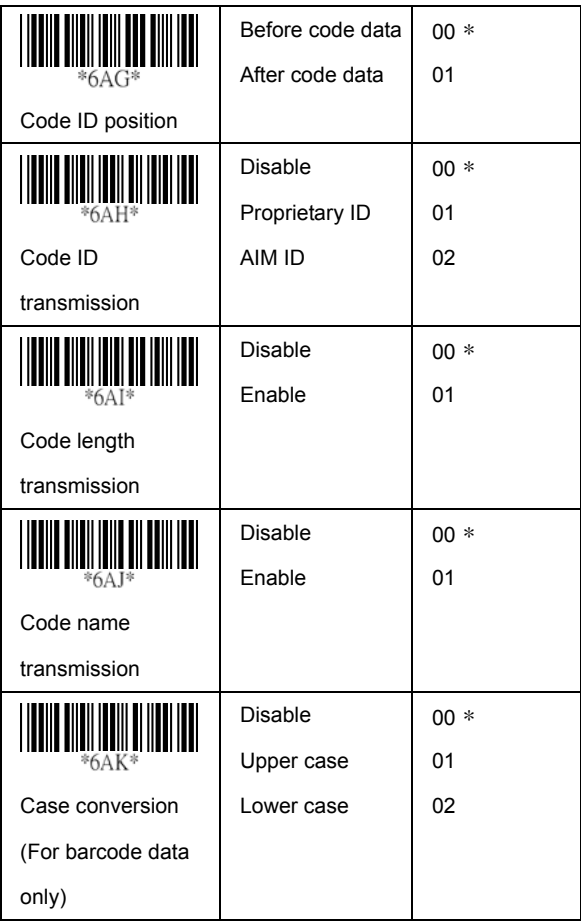

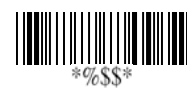

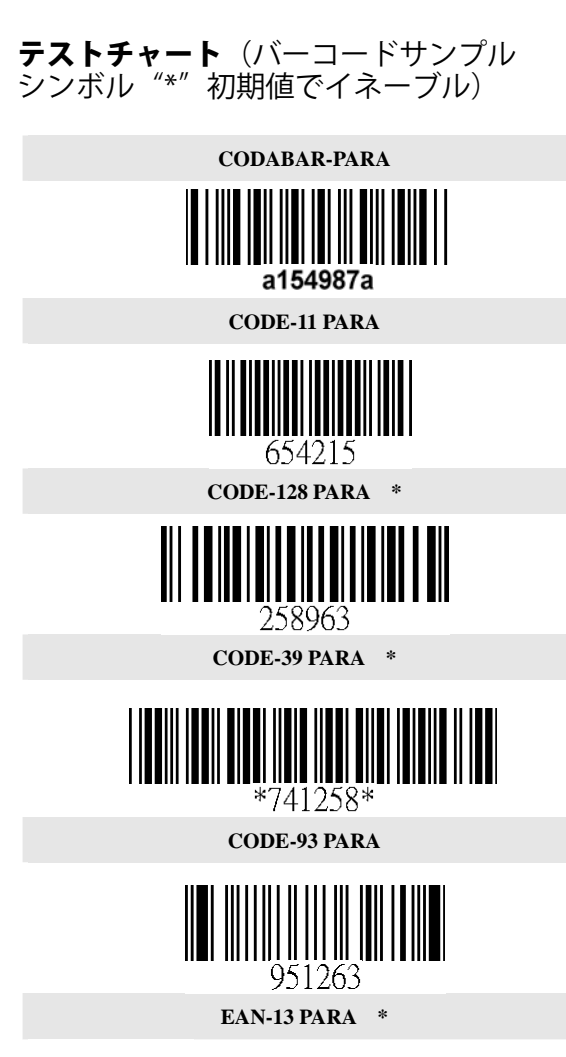

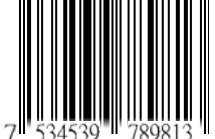

128

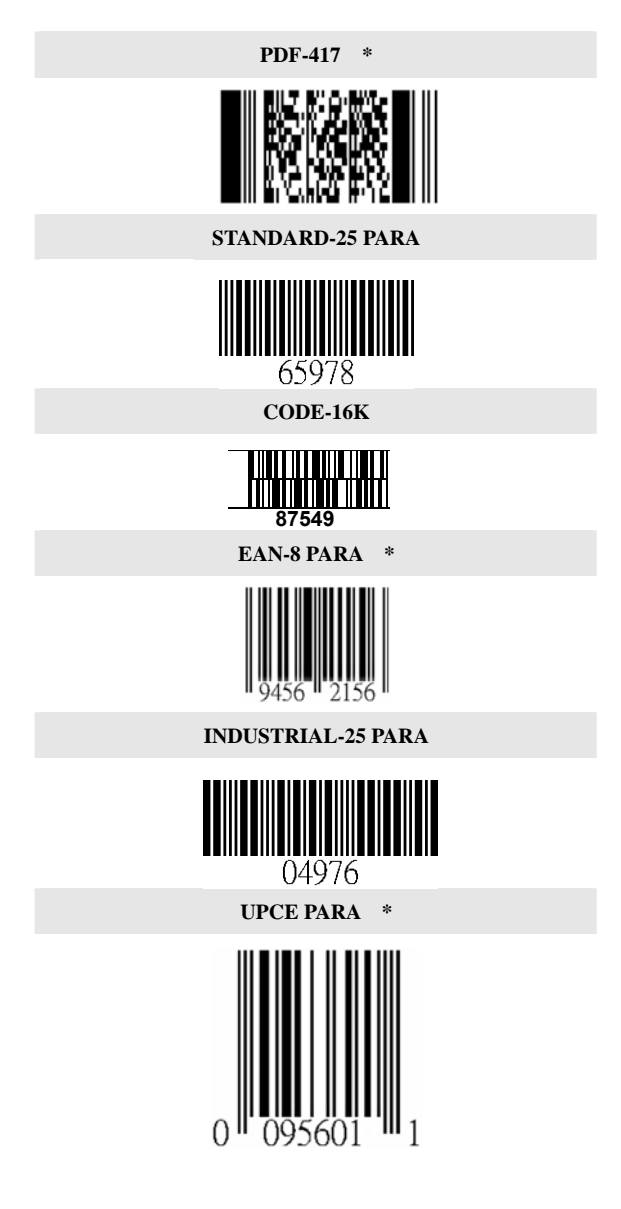

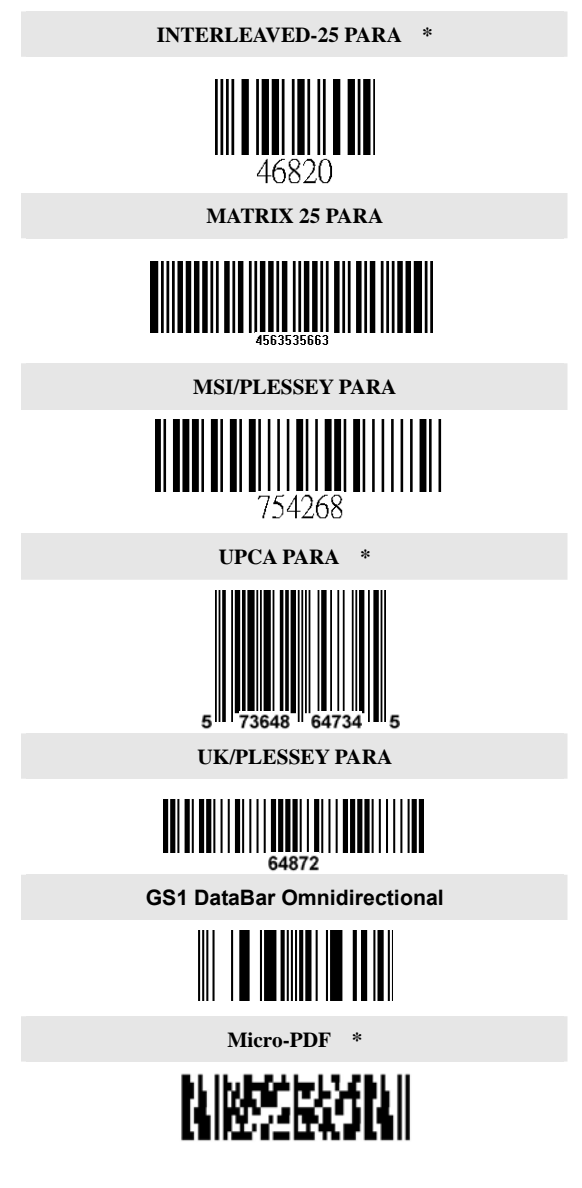

130

**ASCII Code Table** *Note: For keyboard wedge only.*

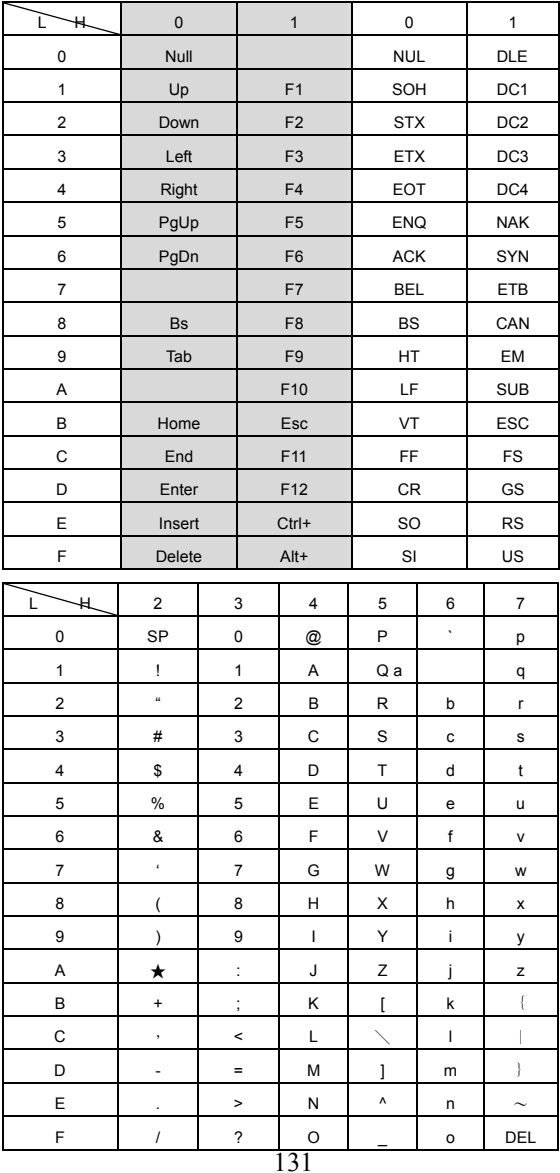

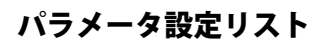

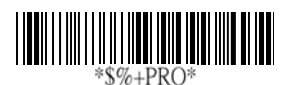

 **Program** 

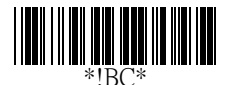

バーコード標準パラメータ設定リスト BluScan(TM)イメージャの現行バーコード読取設定を、 ホストターミナル/コンピュータで表示したい場合、 バーコード標準パラメータ設定リストのバーコードを スキャンします。

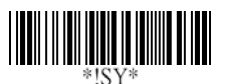

システムパラメータ設定リスト AS-8520イメージャの現行バーコード読取設定を、 ホストターミナル/コンピュータで表示したい場合、 システムパラメータ設定リストのバーコードをスキャンします。

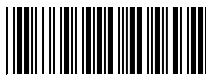

### ストリング設定リスト

ストリングフォーマットリストを表示したい場合、ストリング 設定リストのバーコードをスキャンします。

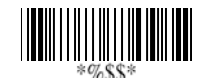

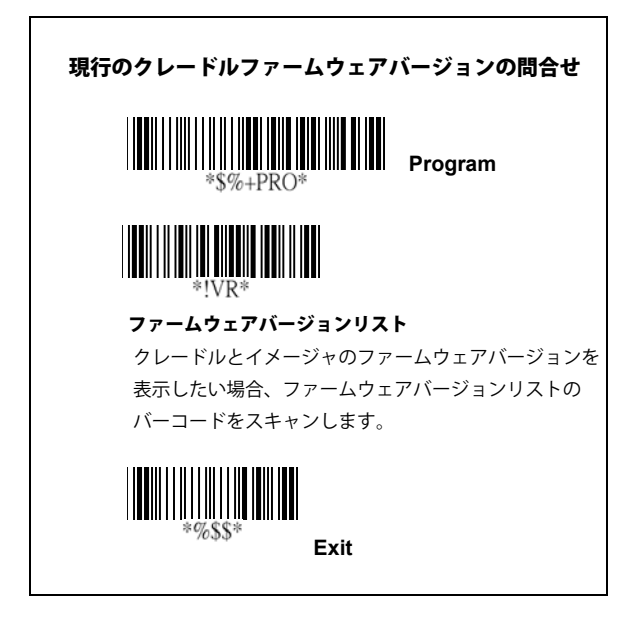

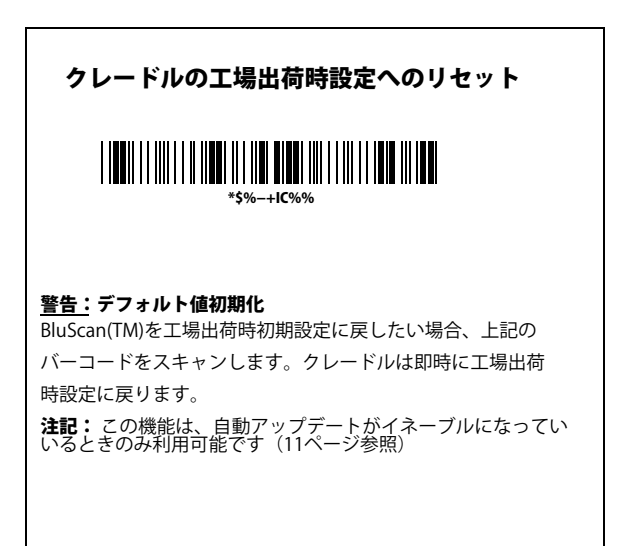

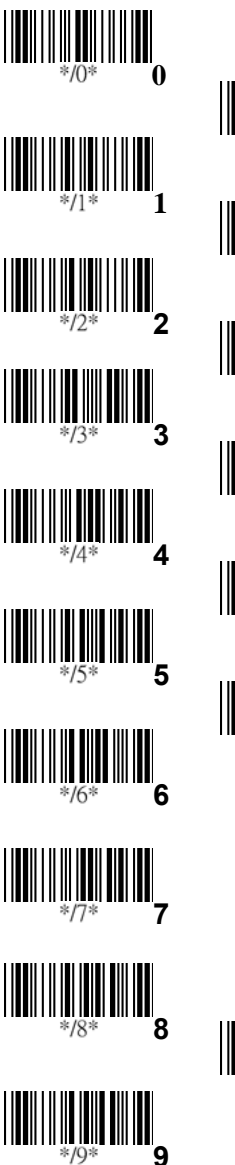

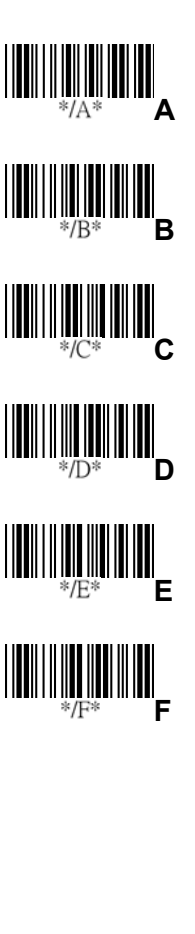

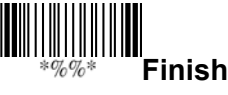